# **MasaPay**

- [Über MasaPay](#page-0-0)
	- [Allgemeines zu MasaPay](#page-0-1)
	- [Diagramme zum Prozessablauf](#page-0-2)
	- [Paygate-Schnittstelle](#page-2-0)
	- **[Definitionen](#page-2-1)** 
		- [Zahlung mit MasaPay via Formularschnittstelle](#page-3-0)
		- [Zahlung mit MasaPay per Server-zu-Server-Verbindung](#page-12-0)
		- **[Buchung](#page-20-0)**
		- [Gutschrift mit Referenz](#page-23-0)
		- **[Stornierung](#page-26-0)**

# <span id="page-0-0"></span>Über MasaPay

## <span id="page-0-1"></span>Allgemeines zu MasaPay

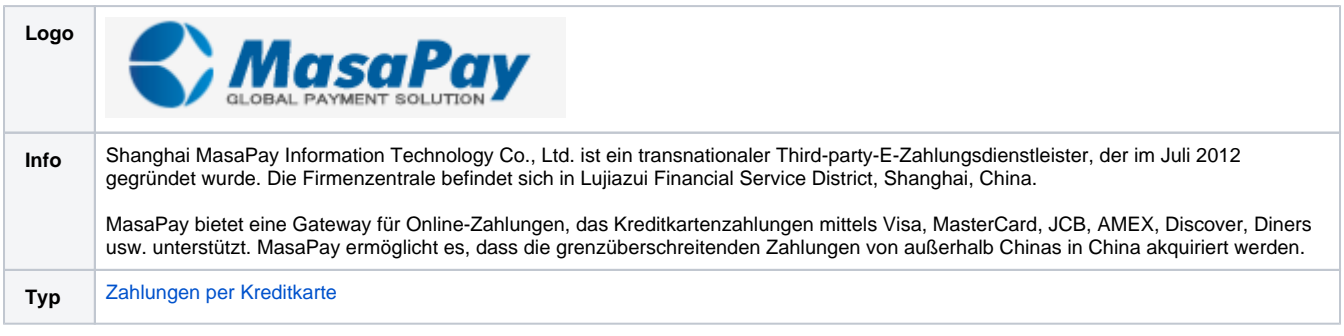

Weitere Informationen finden Sie auf Englisch auch auf der Webseite von MasaPay ([https://www.masapay.com/\)](https://www.masapay.com/).

<span id="page-0-2"></span>Diagramme zum Prozessablauf

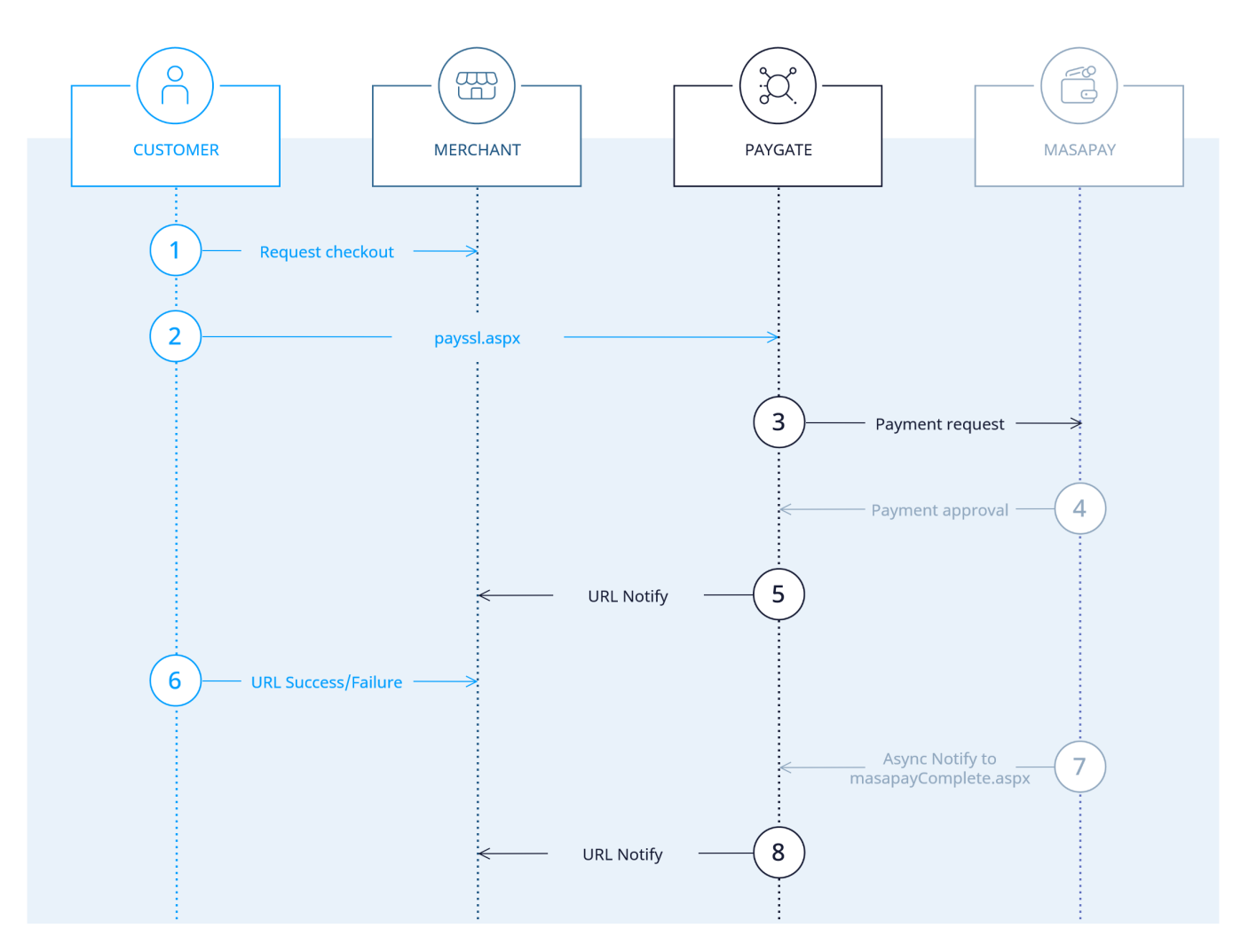

MasaPay Prozessablauf über payssl.aspx

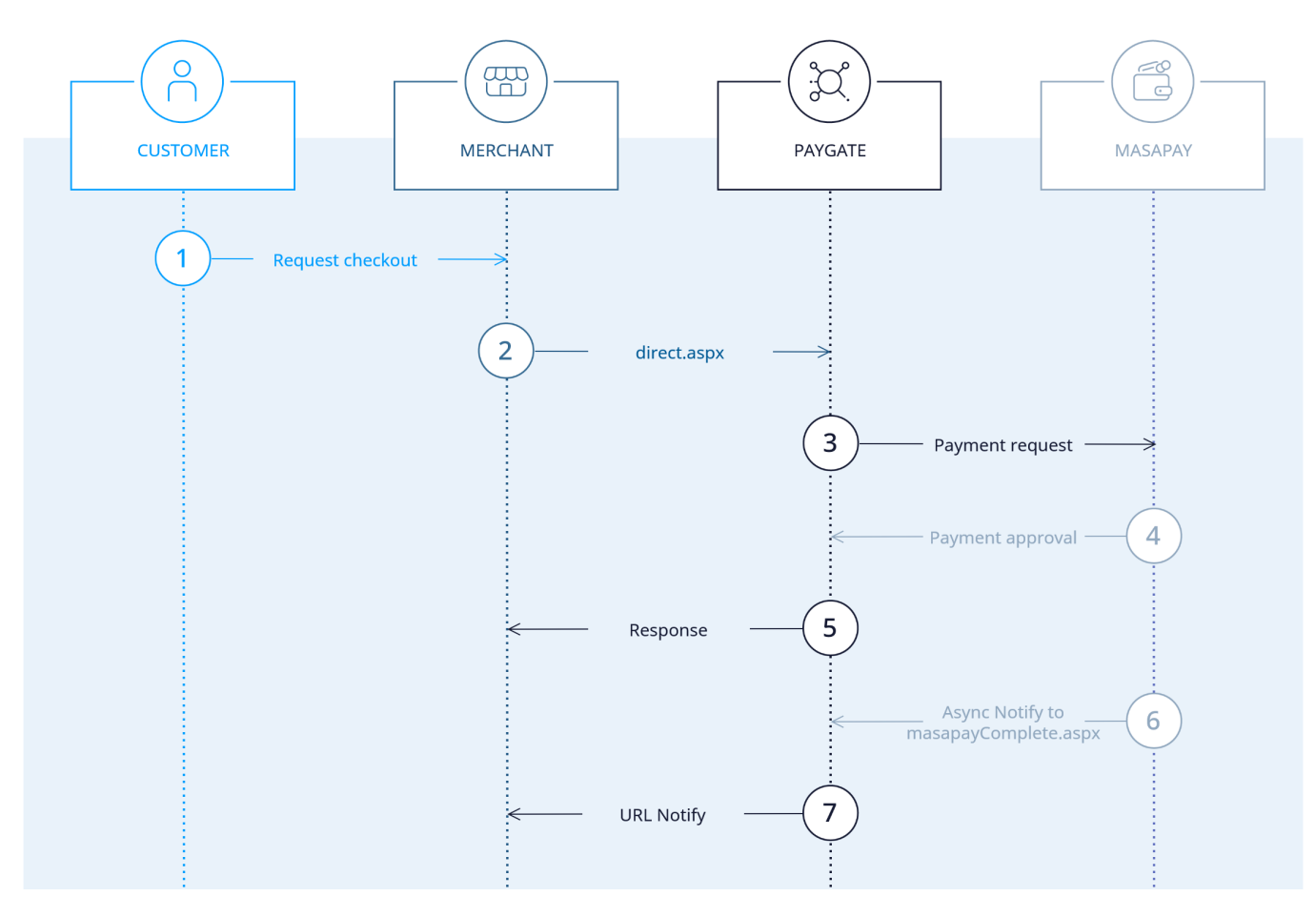

MasaPay Prozessablauf über direct.aspx

## <span id="page-2-0"></span>Paygate-Schnittstelle

### <span id="page-2-1"></span>Definitionen

Datenformate:

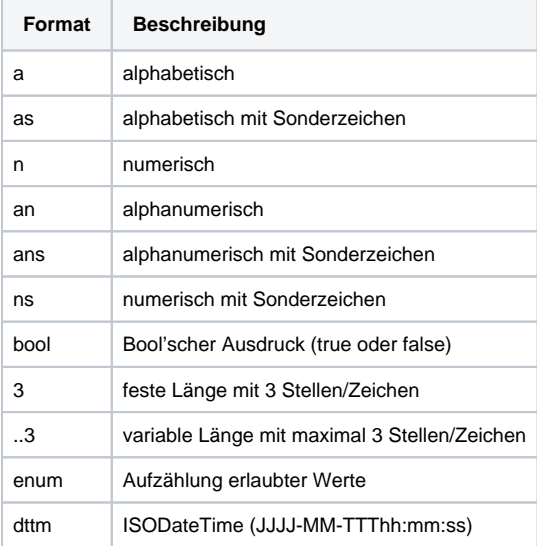

#### Abkürzungen:

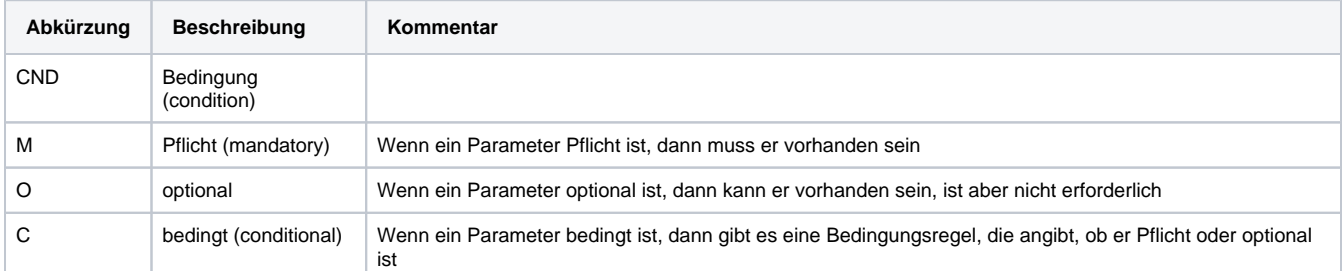

**Hinweis:** Bitte beachten Sie, dass die Bezeichnungen der Parameter in Groß- oder Kleinbuchstaben zurückgegeben werden können.

## <span id="page-3-0"></span>Zahlung mit MasaPay via Formularschnittstelle

Um eine Zahlung mit MasaPay per Formular abzuwickeln, vérwenden Sie bitte folgende URL:

[https://www.computop-paygate.com/p](https://www.computop-paygate.com/)ayssl.aspx

**Hinweis:** Aus Sicherheitsgründen lehnt das Paygate alle Zahlungsanfragen mit Formatfehlern ab. Bitte übergeben Sie deshalb bei jedem Parameter den korrekten Datentyp.

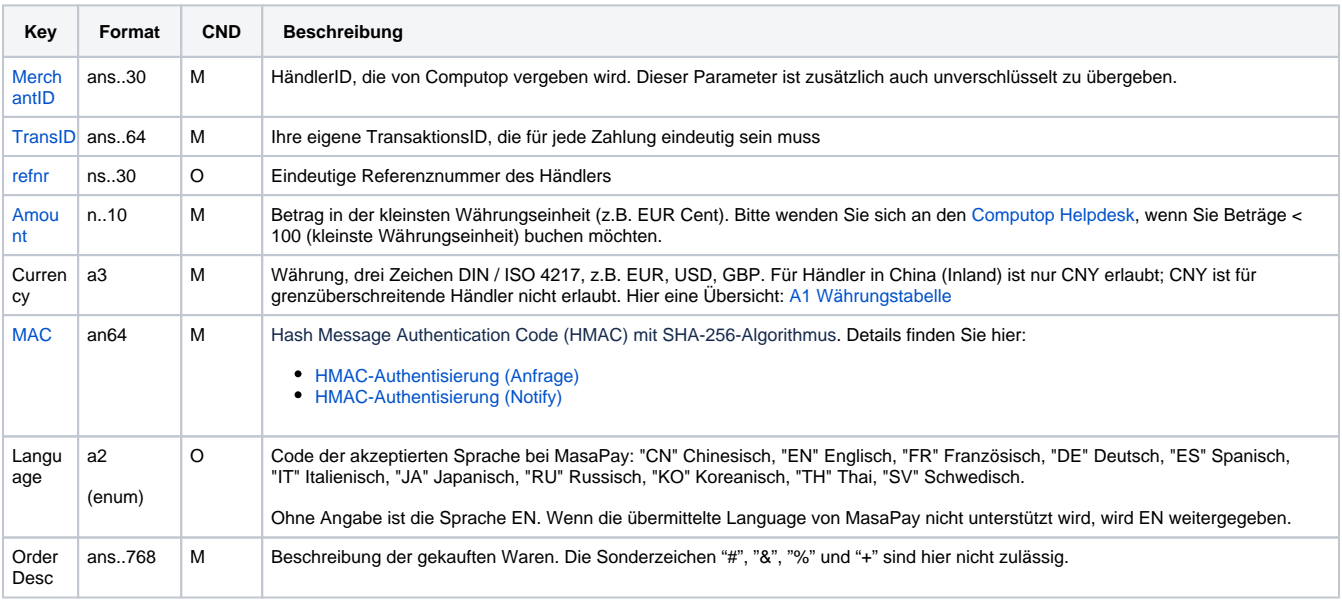

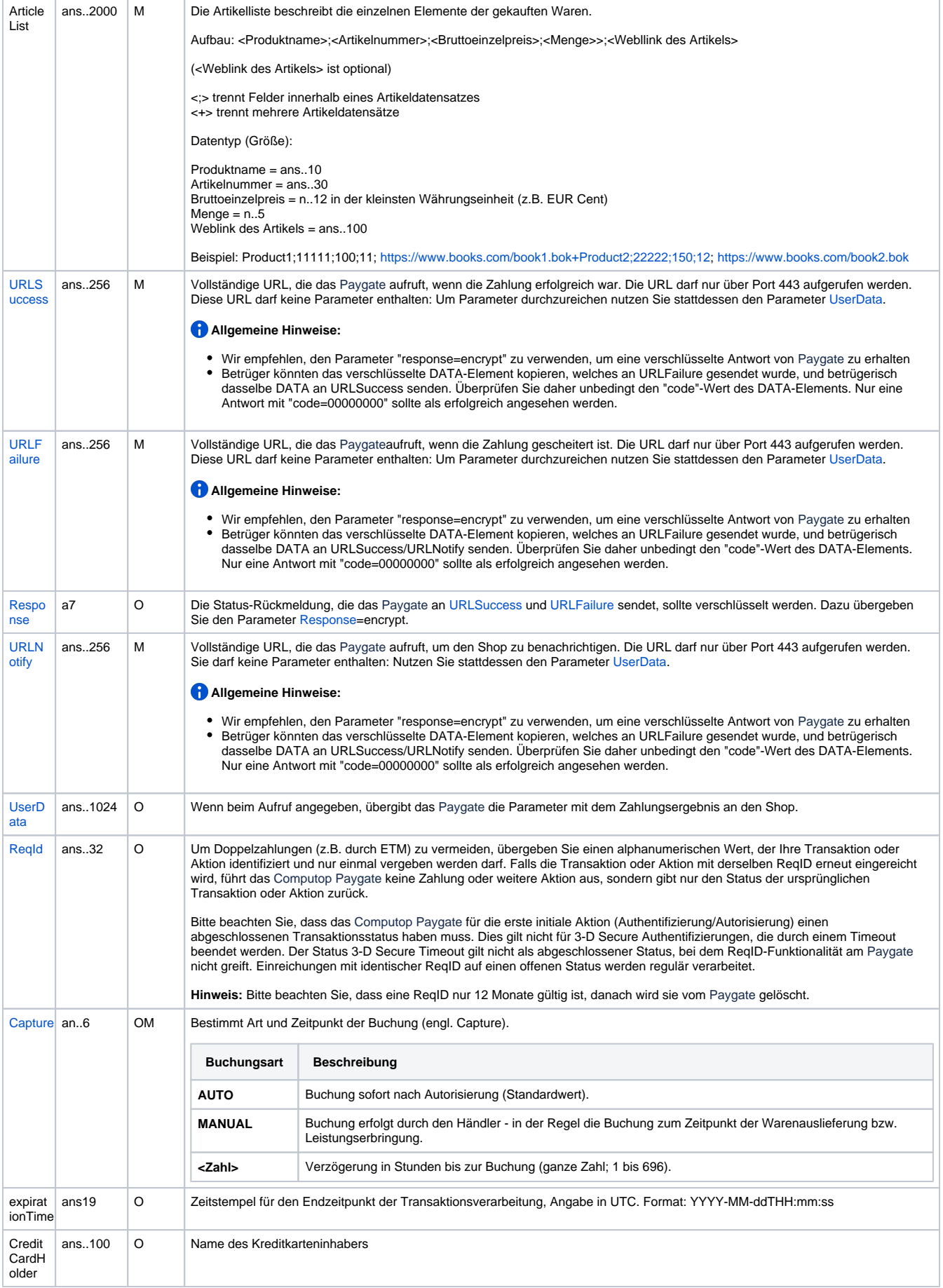

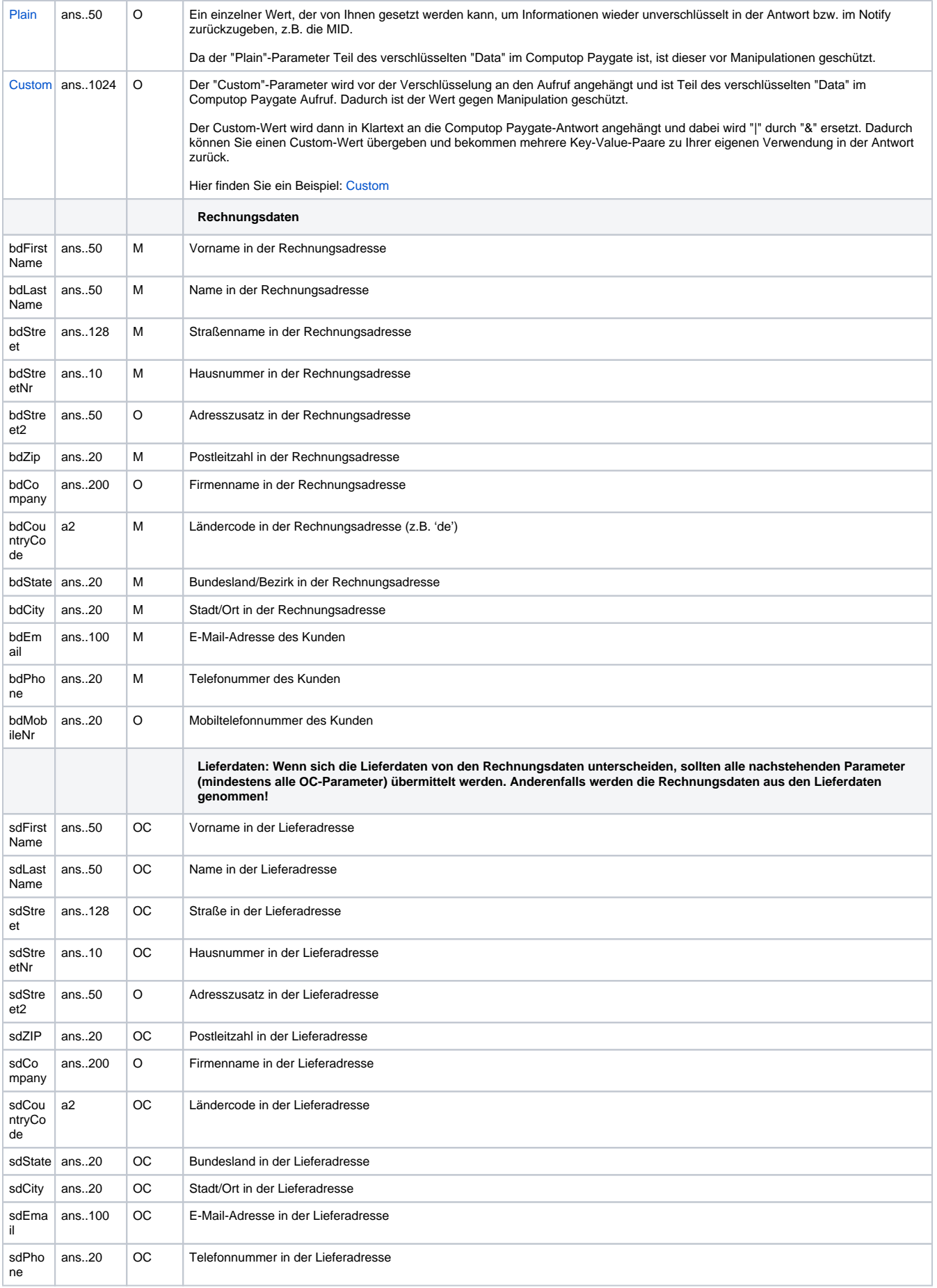

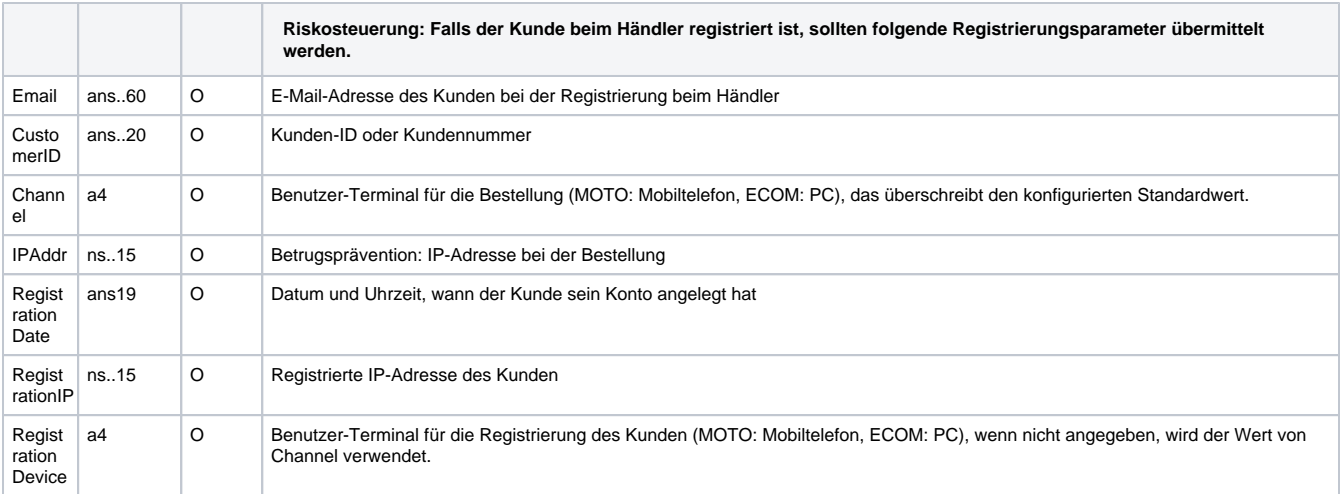

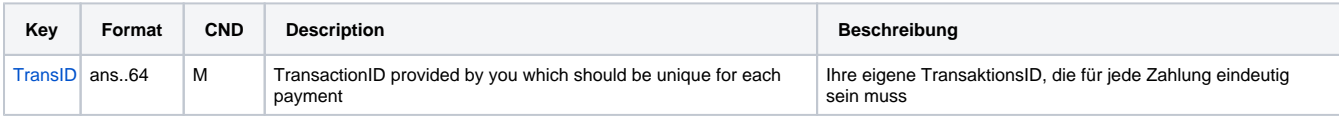

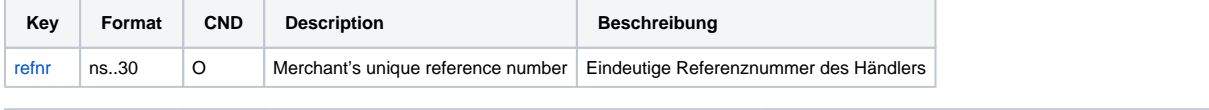

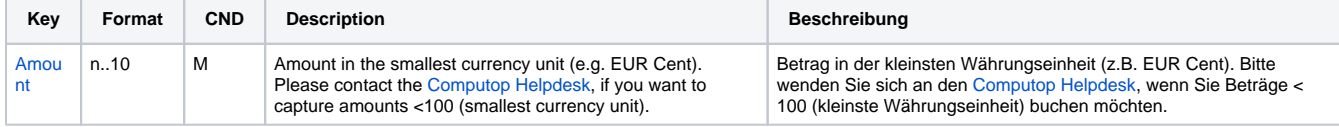

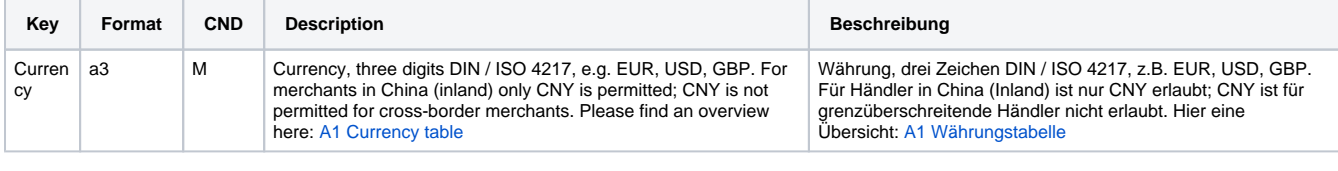

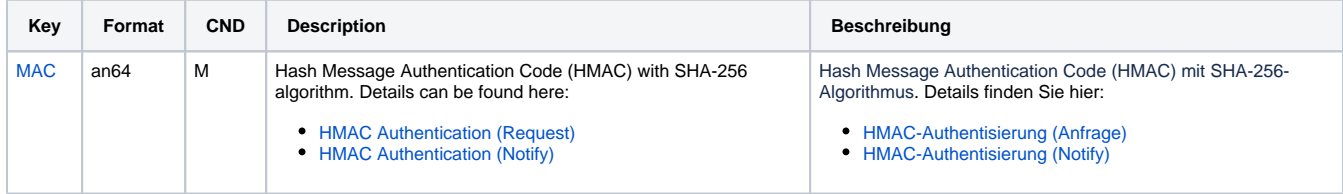

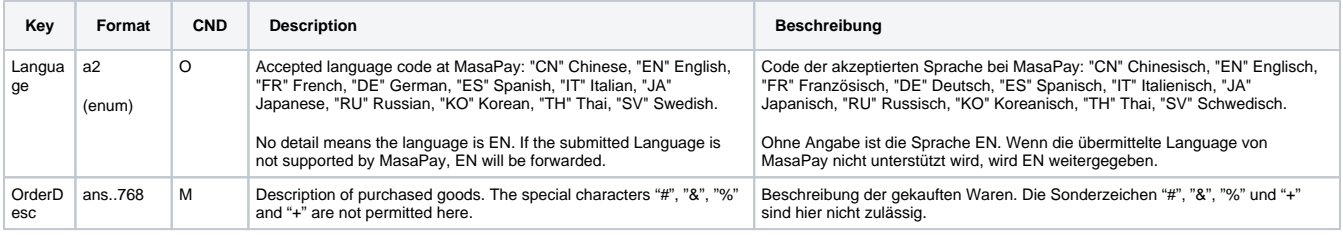

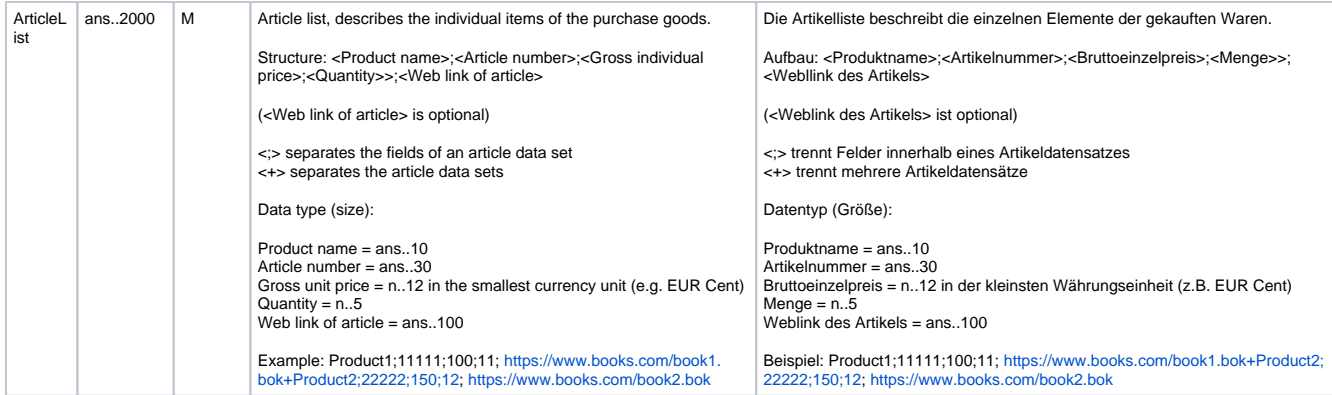

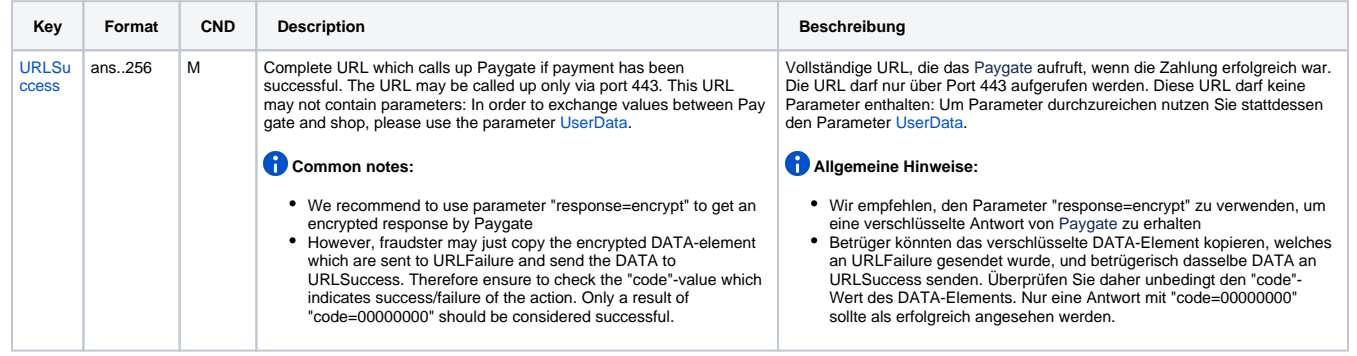

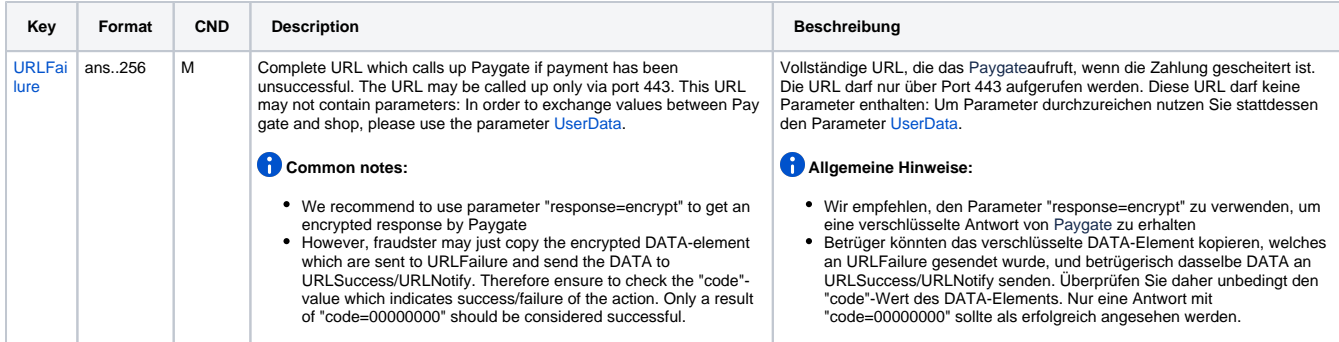

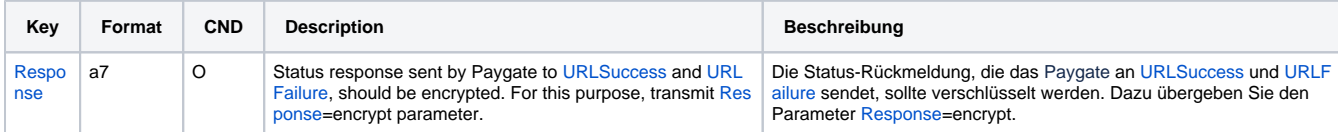

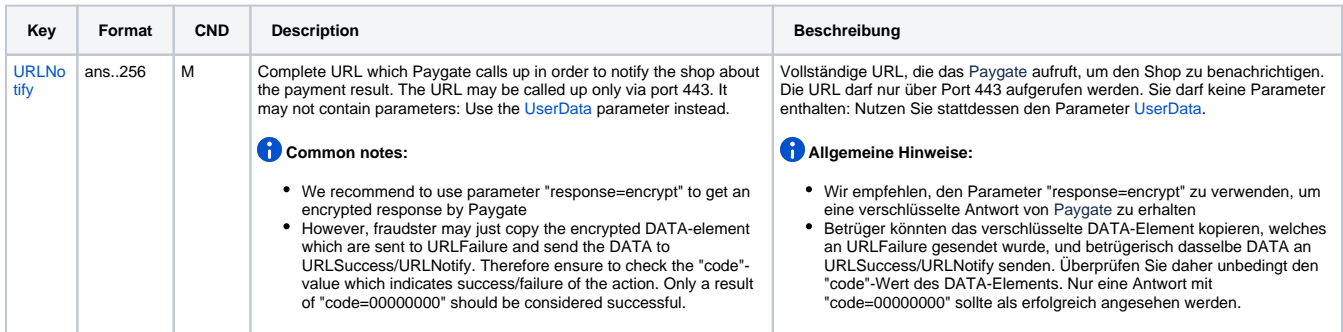

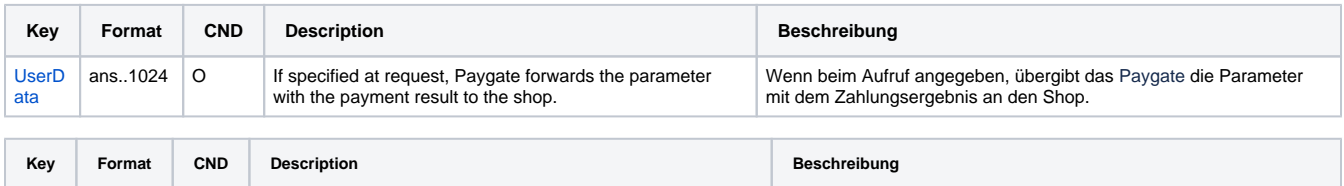

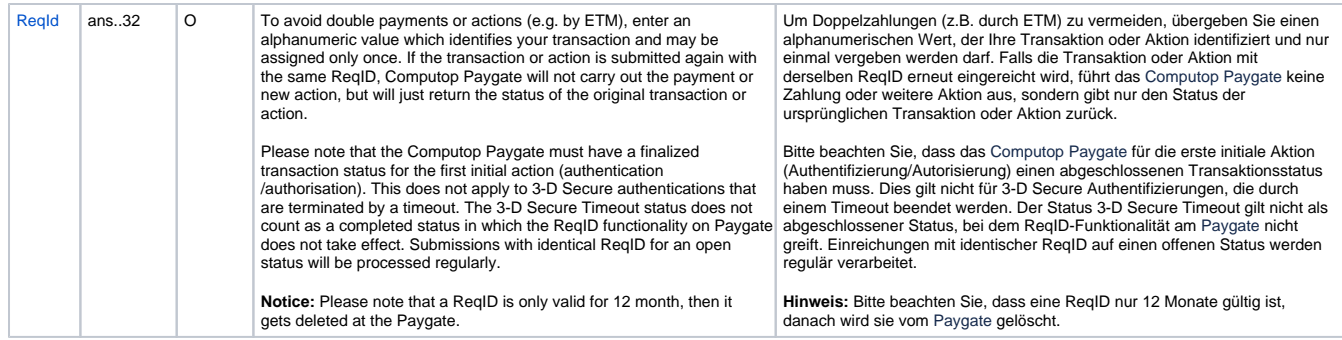

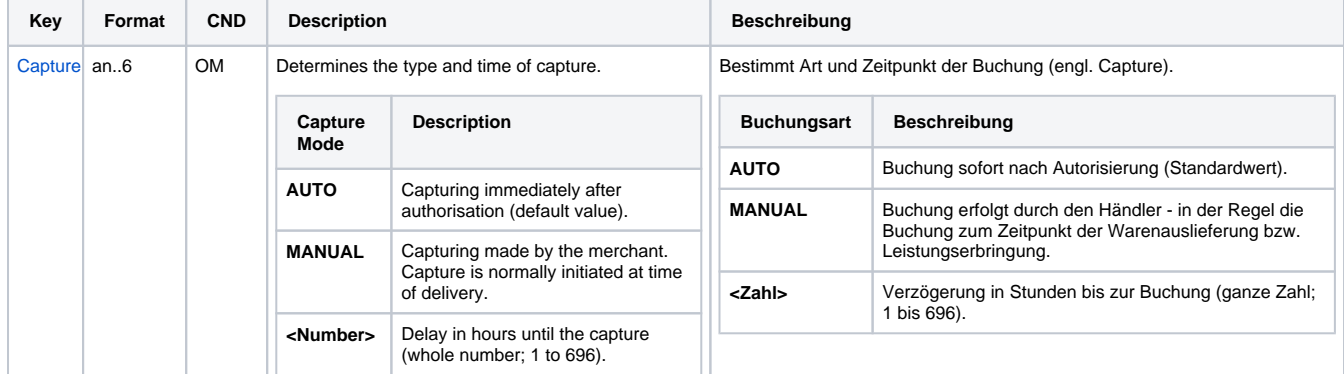

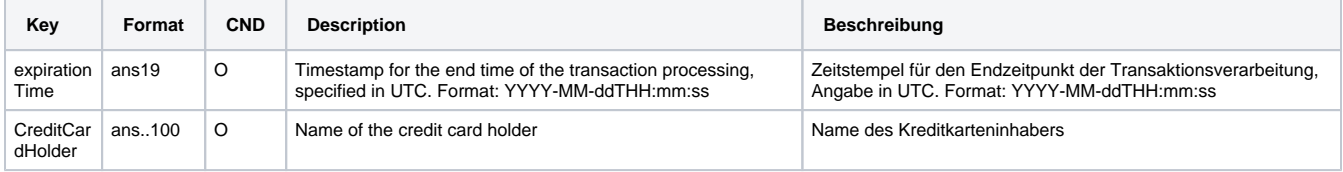

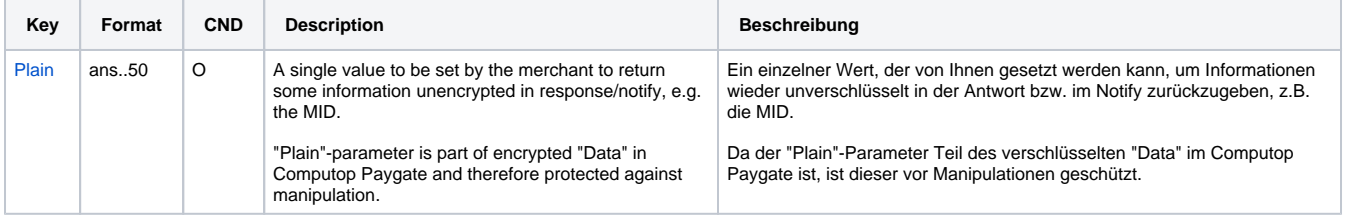

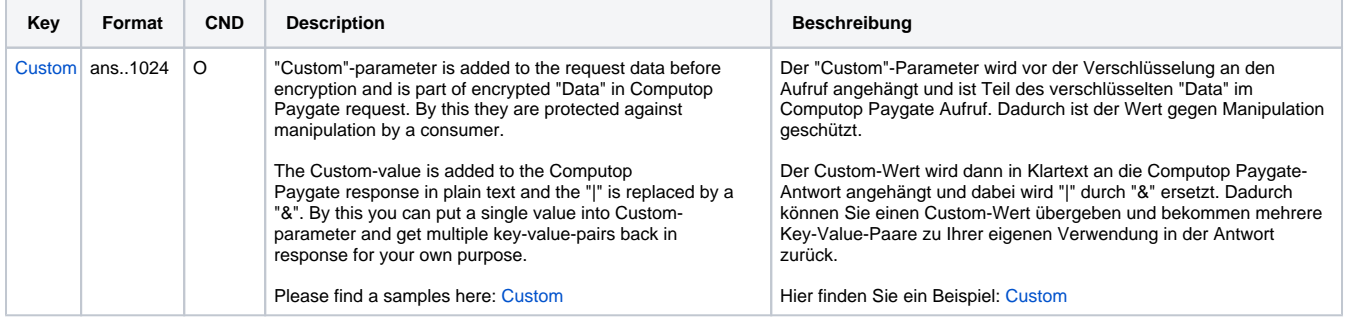

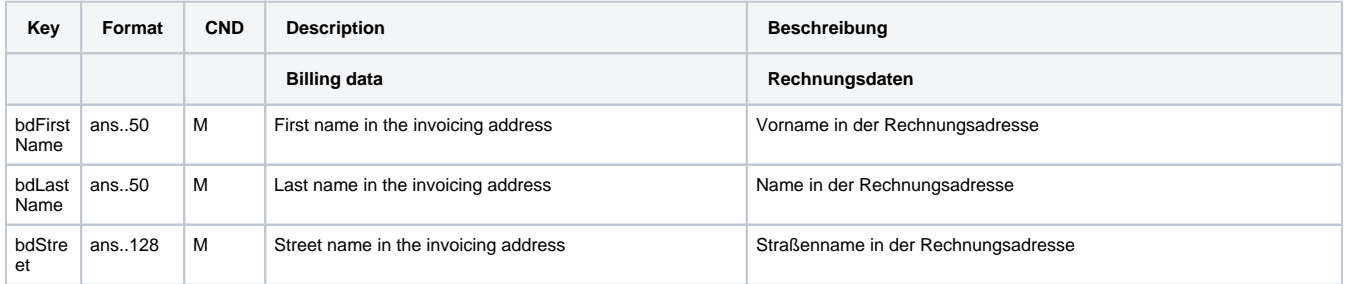

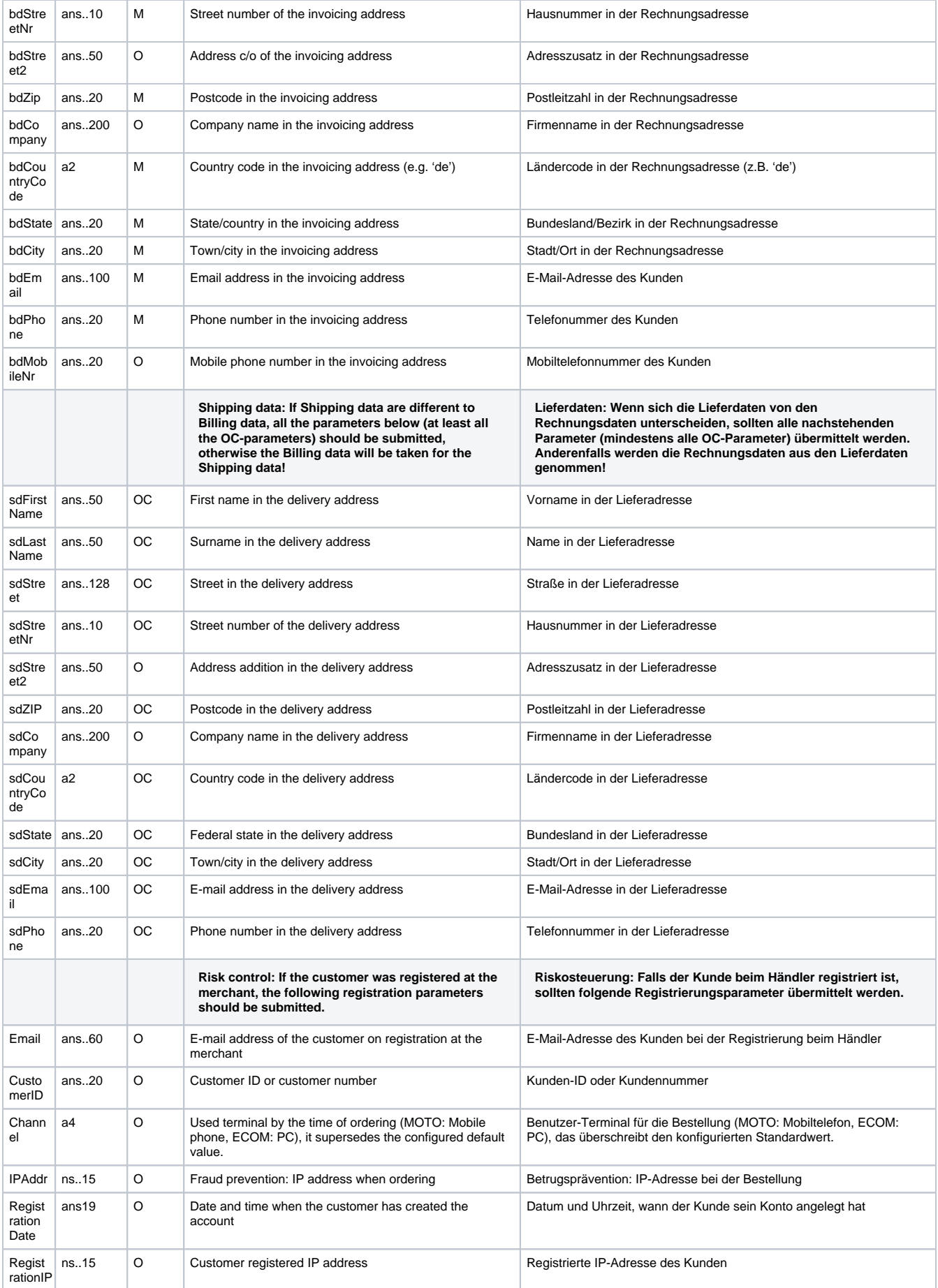

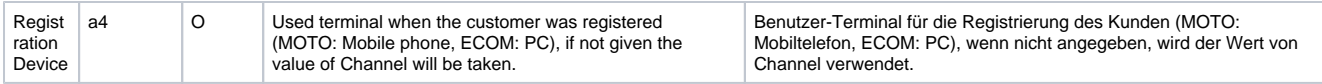

Parameter für Kreditkartenzahlungen mit MasaPay

Die folgende Tabelle beschreibt die Ergebnis-Parameter, die das Paygate an Ihre **URLSuccess, URLFailure** und **URLNotify** übergibt. Wenn Sie den Parameter **Response=encrypt** angegeben haben, werden die folgenden Parameter mit Blowfish verschlüsselt an Ihr System übergeben:

es können jederzeit neue Parameter hinzugefügt bzw. die Reihenfolge geändert werden

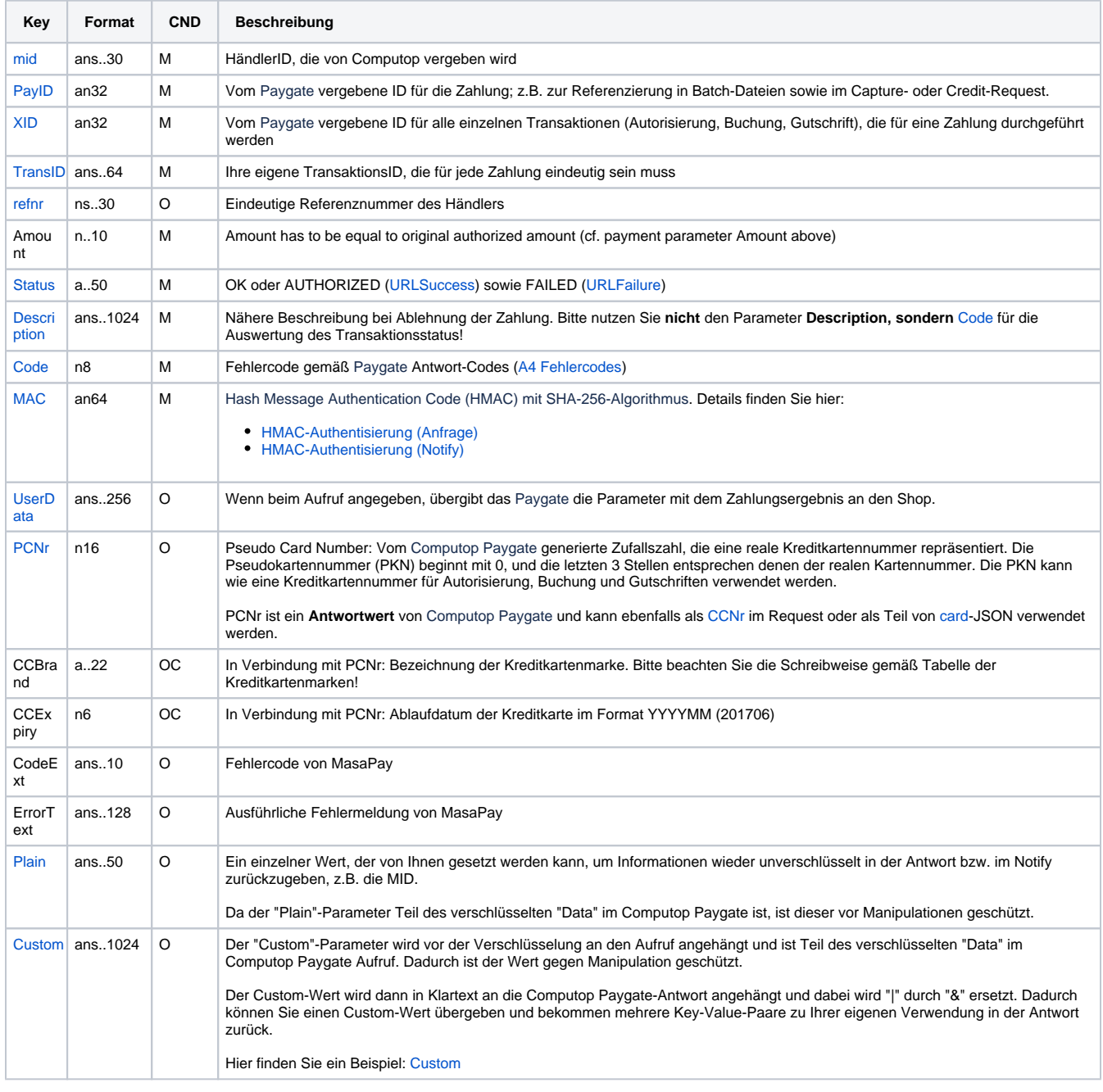

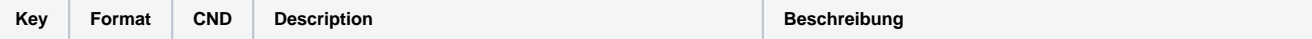

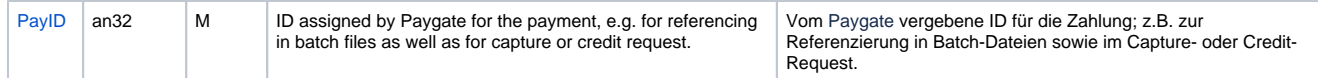

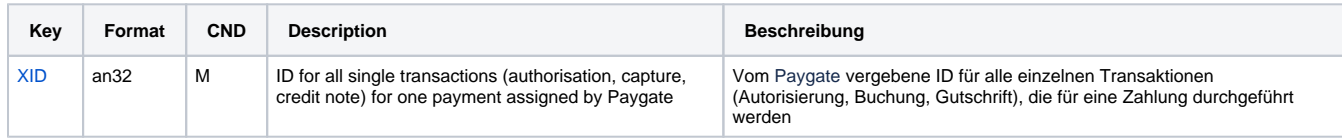

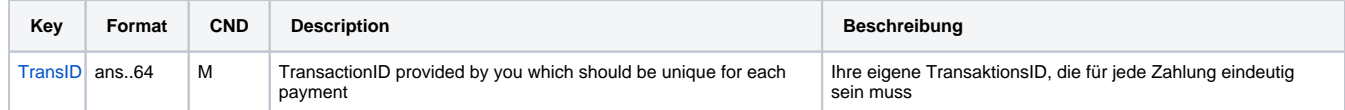

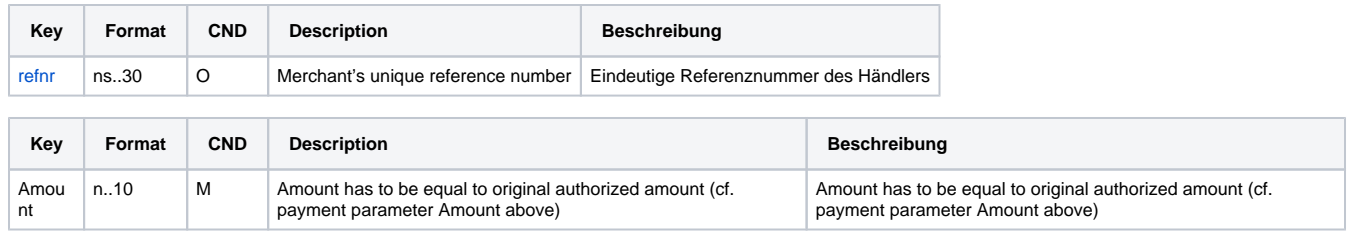

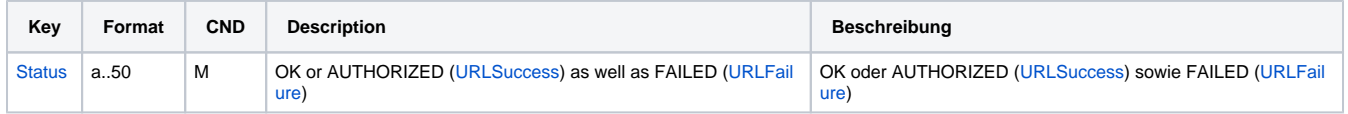

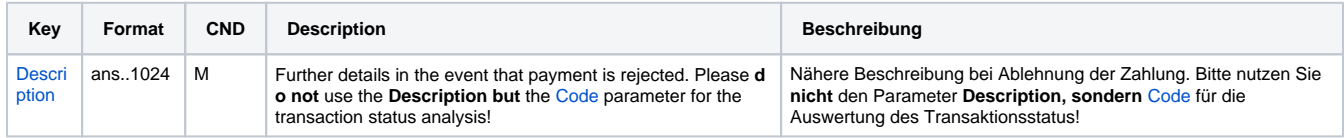

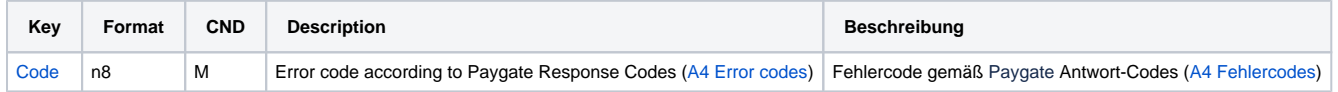

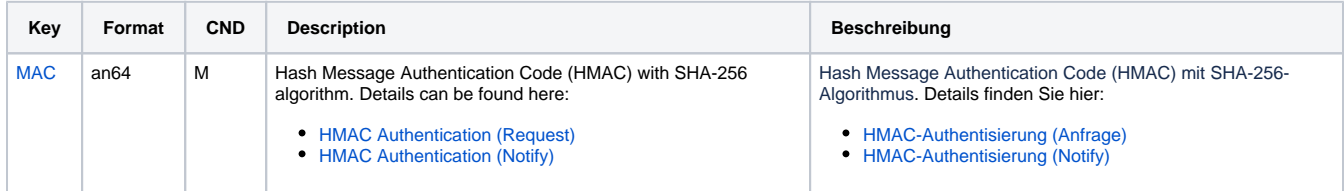

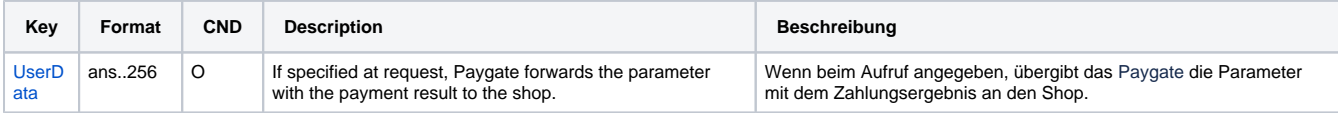

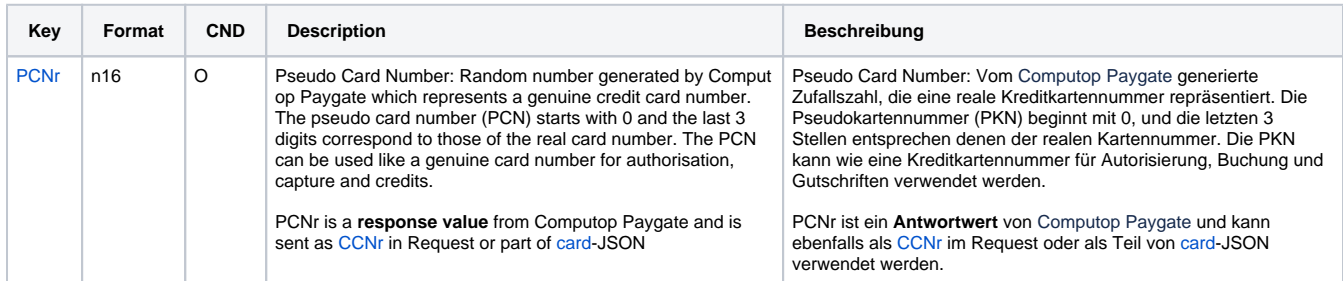

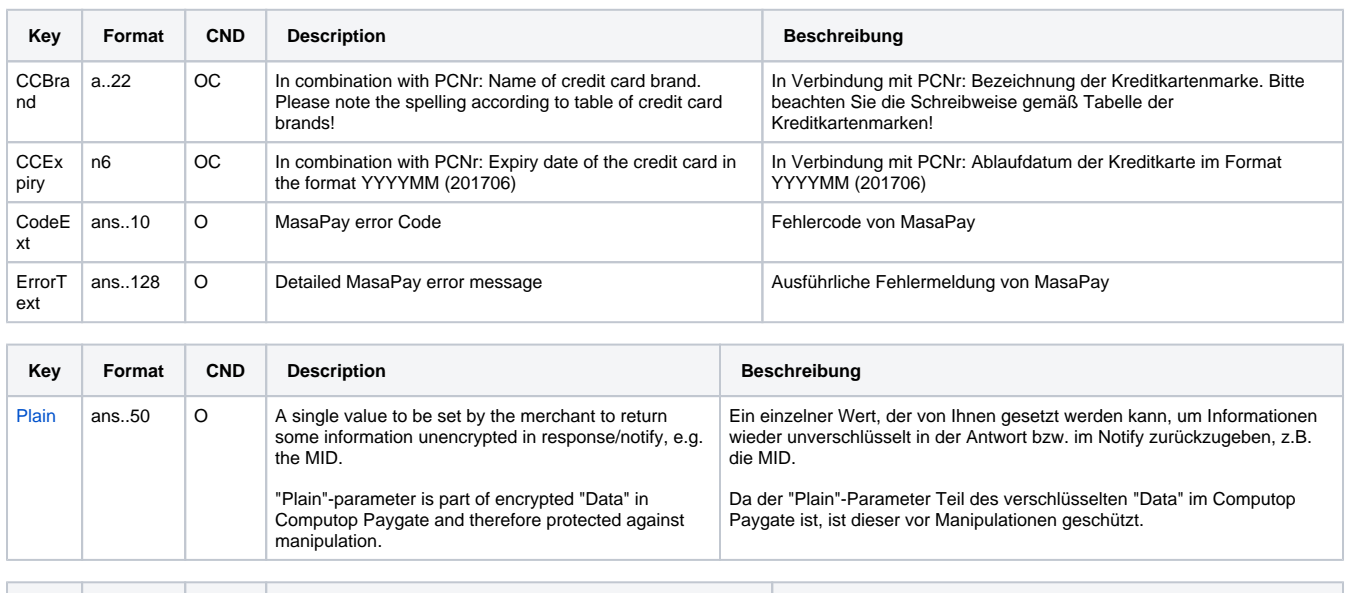

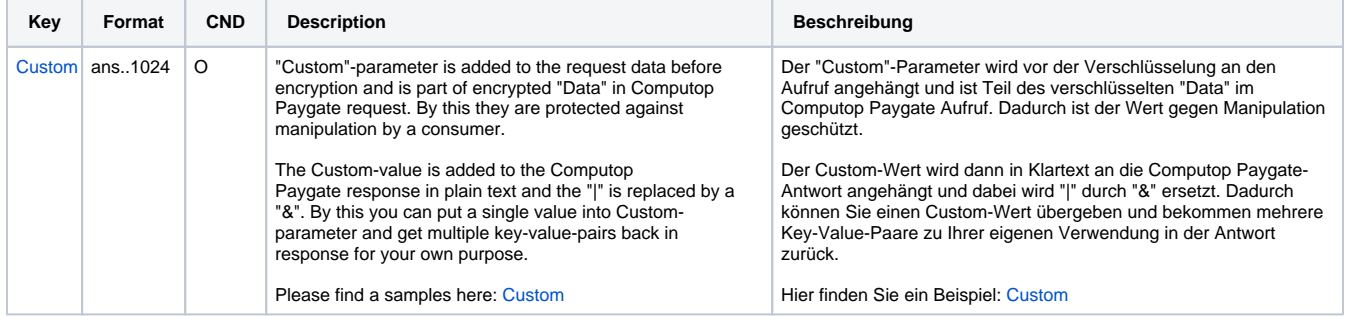

Ergebnis-Parameter für URLSuccess, URLFailure und URLNotify mit MasaPay

## <span id="page-12-0"></span>Zahlung mit MasaPay per Server-zu-Server-Verbindung

Um eine TLS-Kreditkartenzahlung mit MasaPay über eine Server-zu-Server-Verbindung auszuführen, verwenden Sie bitte folgende URL:

[https://www.computop-paygate.com/d](https://www.computop-paygate.com/)irect.aspx

**Hinweis:** Aus Sicherheitsgründen lehnt das Paygate alle Zahlungsanfragen mit Formatfehlern ab. Bitte übergeben Sie deshalb bei jedem Parameter den korrekten Datentyp.

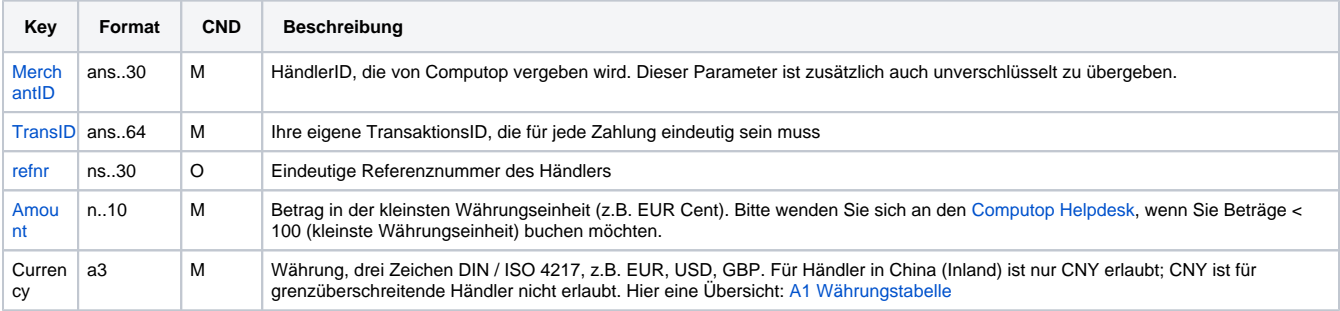

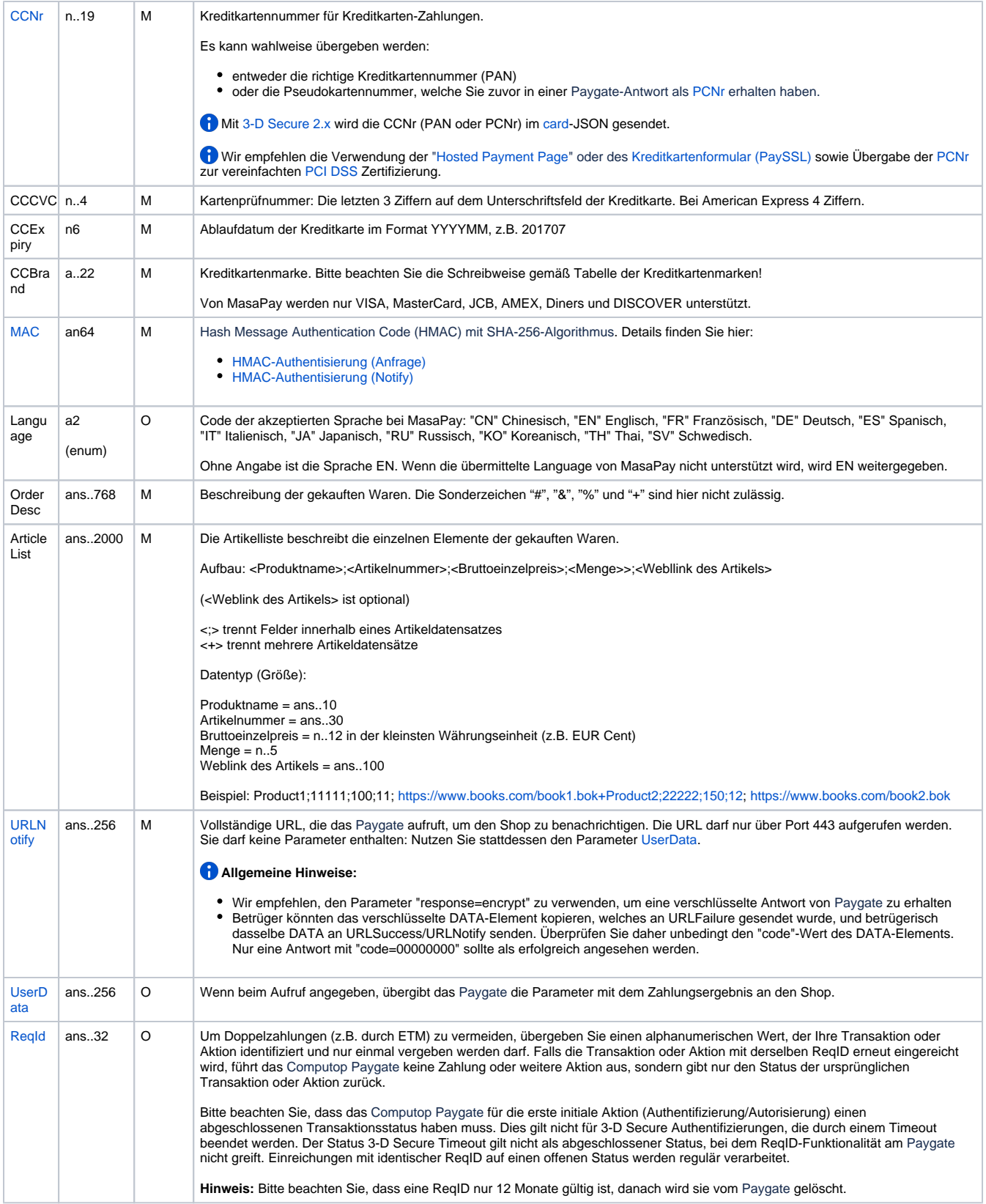

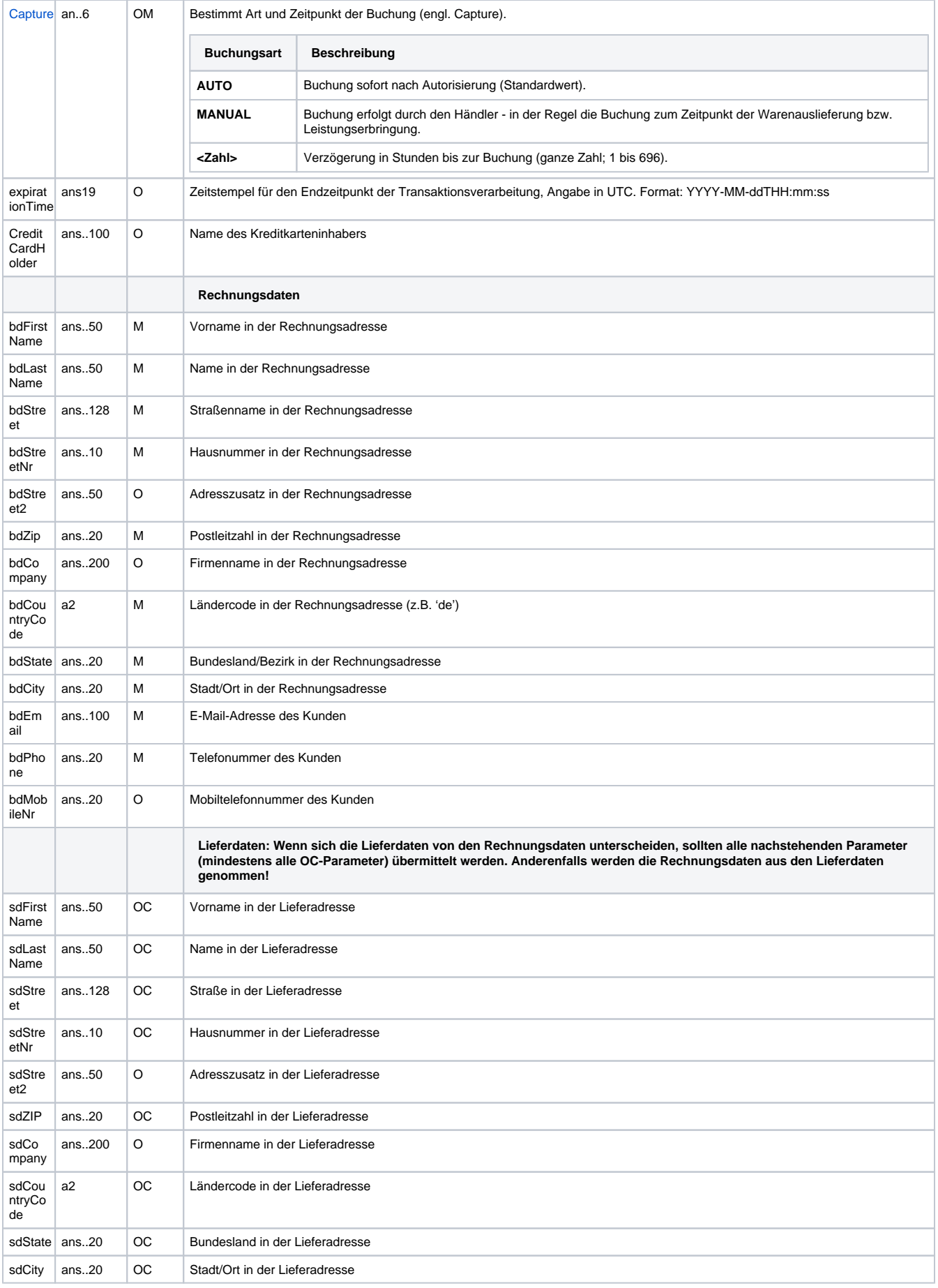

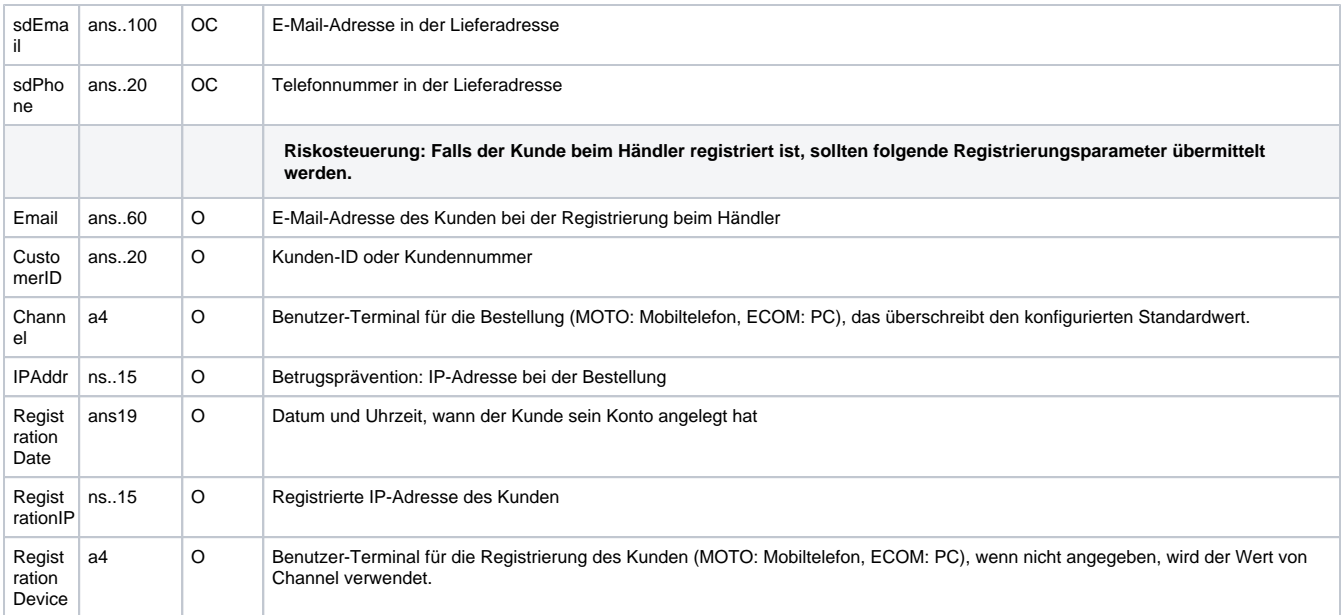

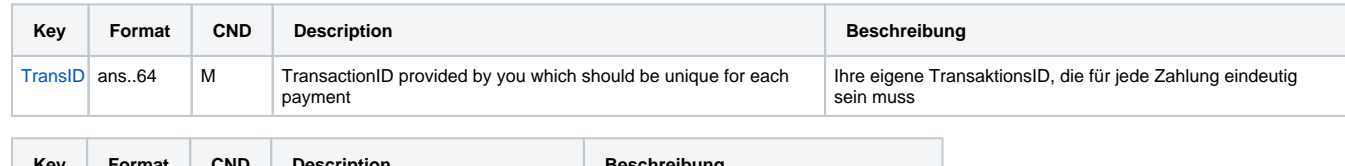

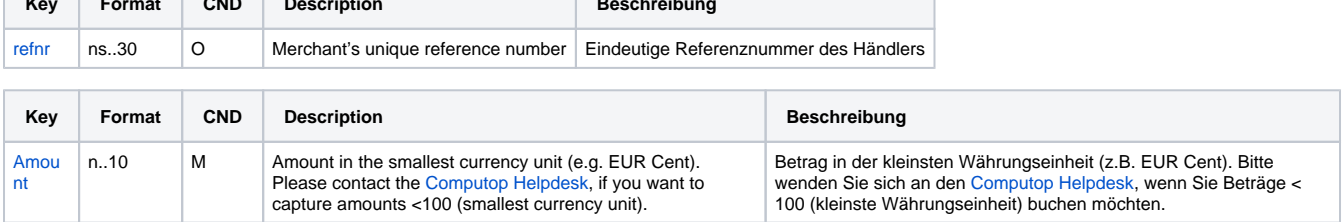

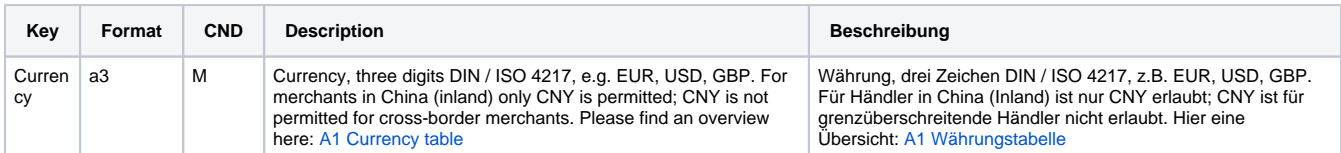

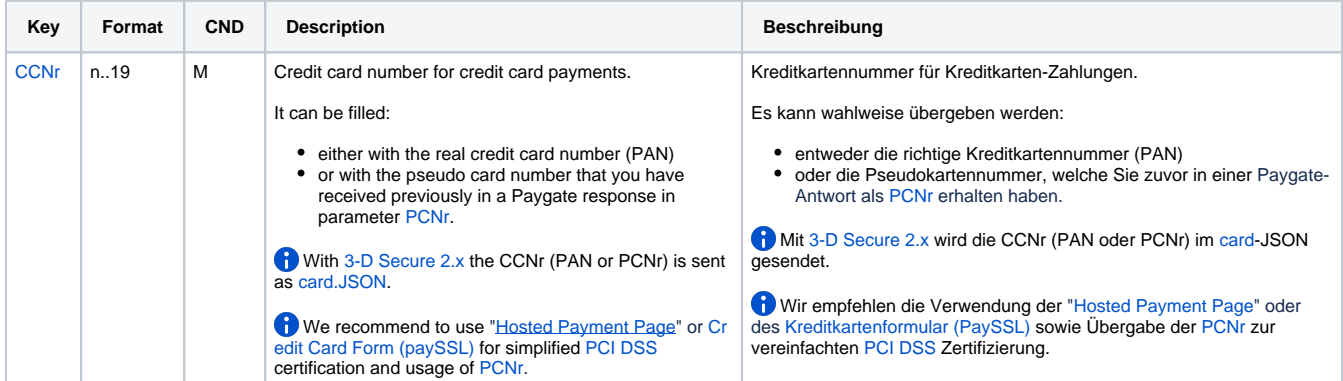

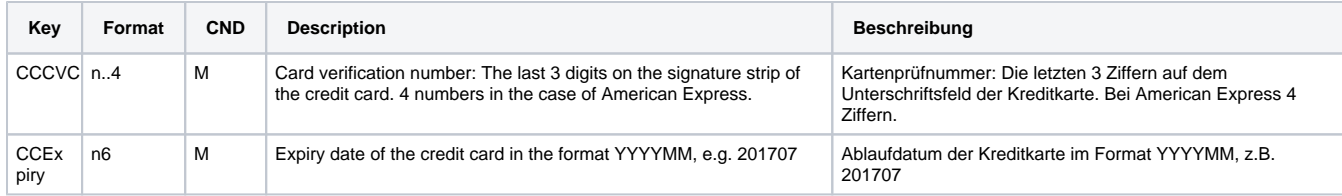

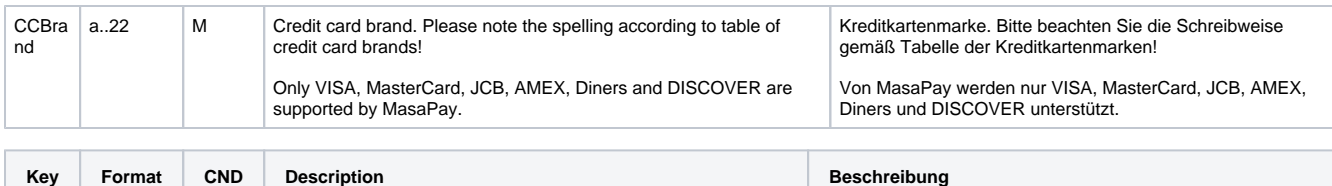

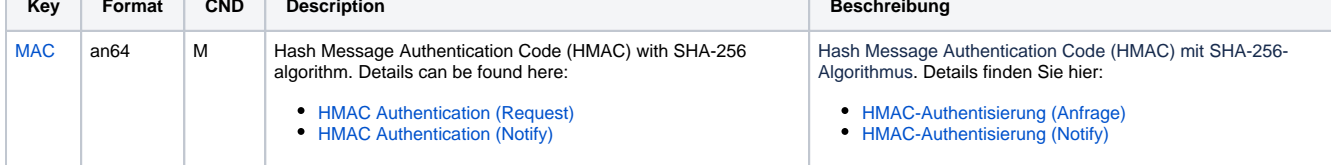

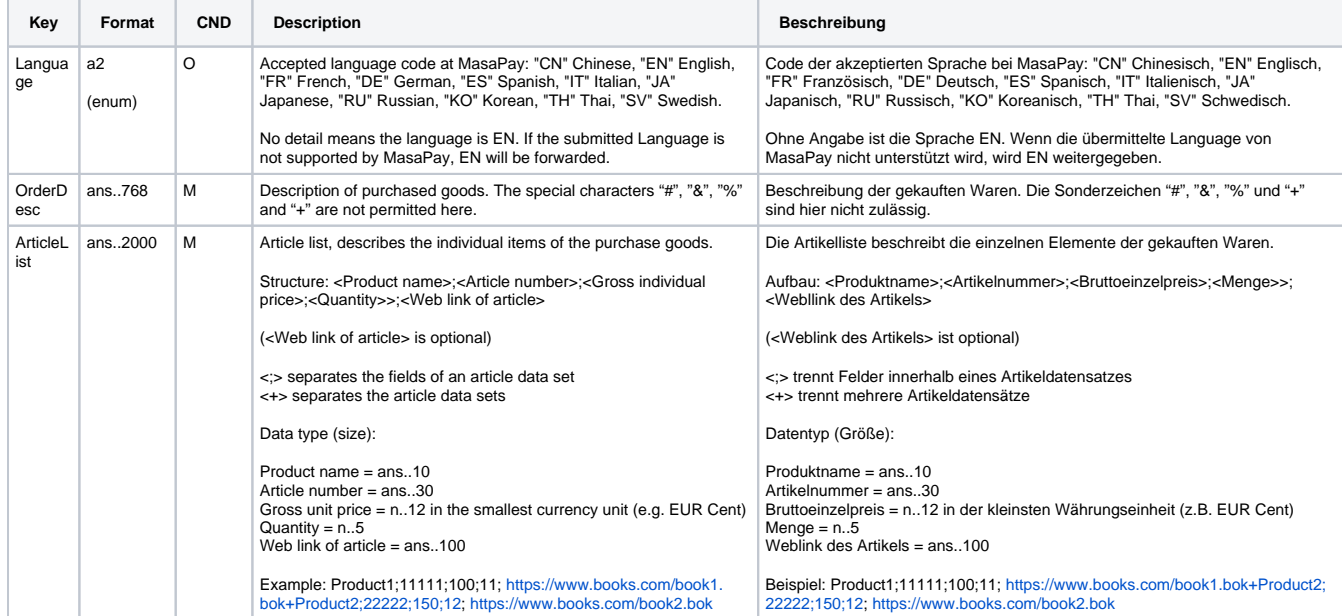

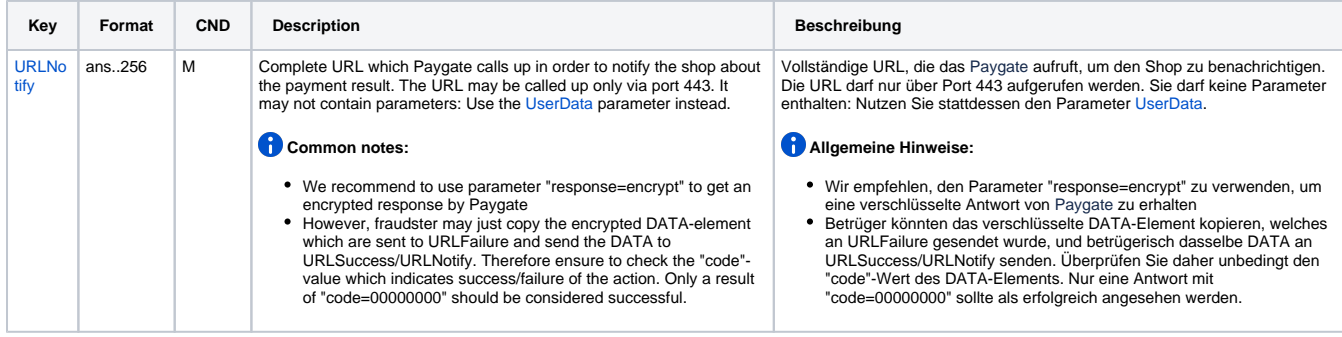

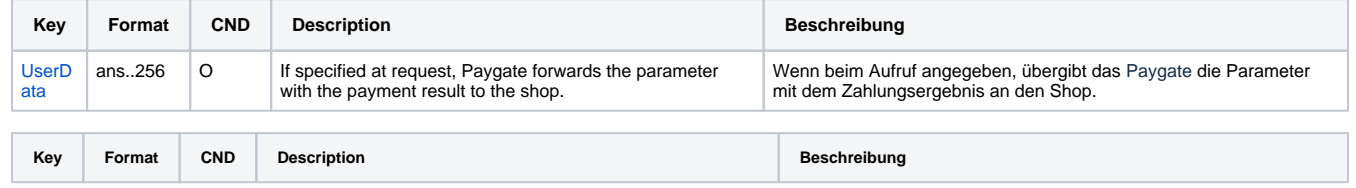

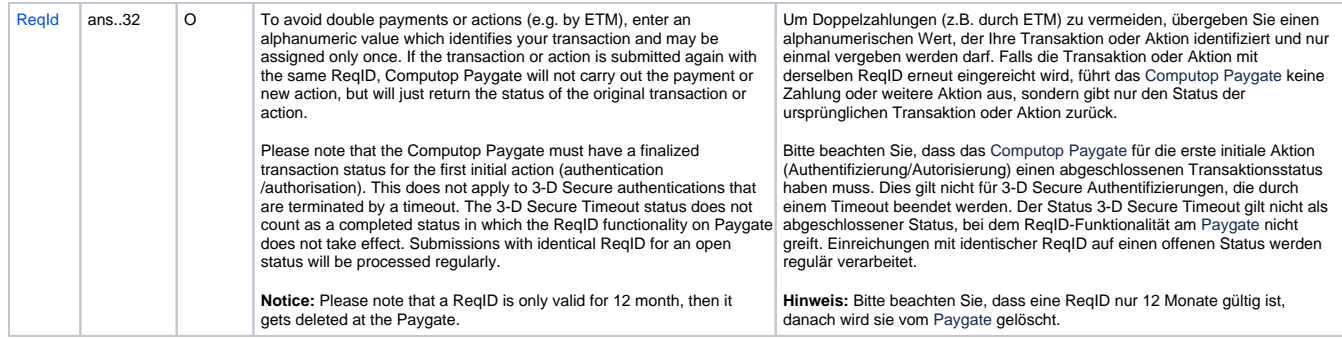

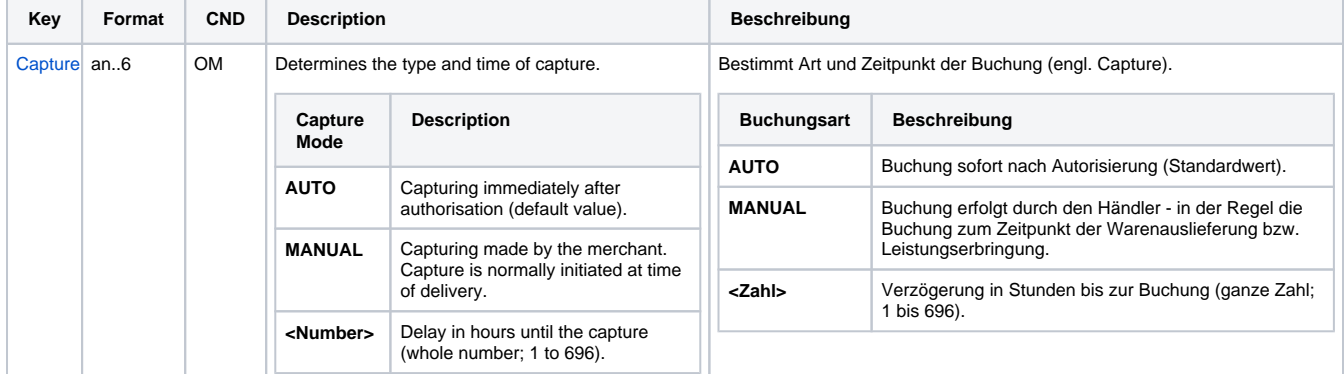

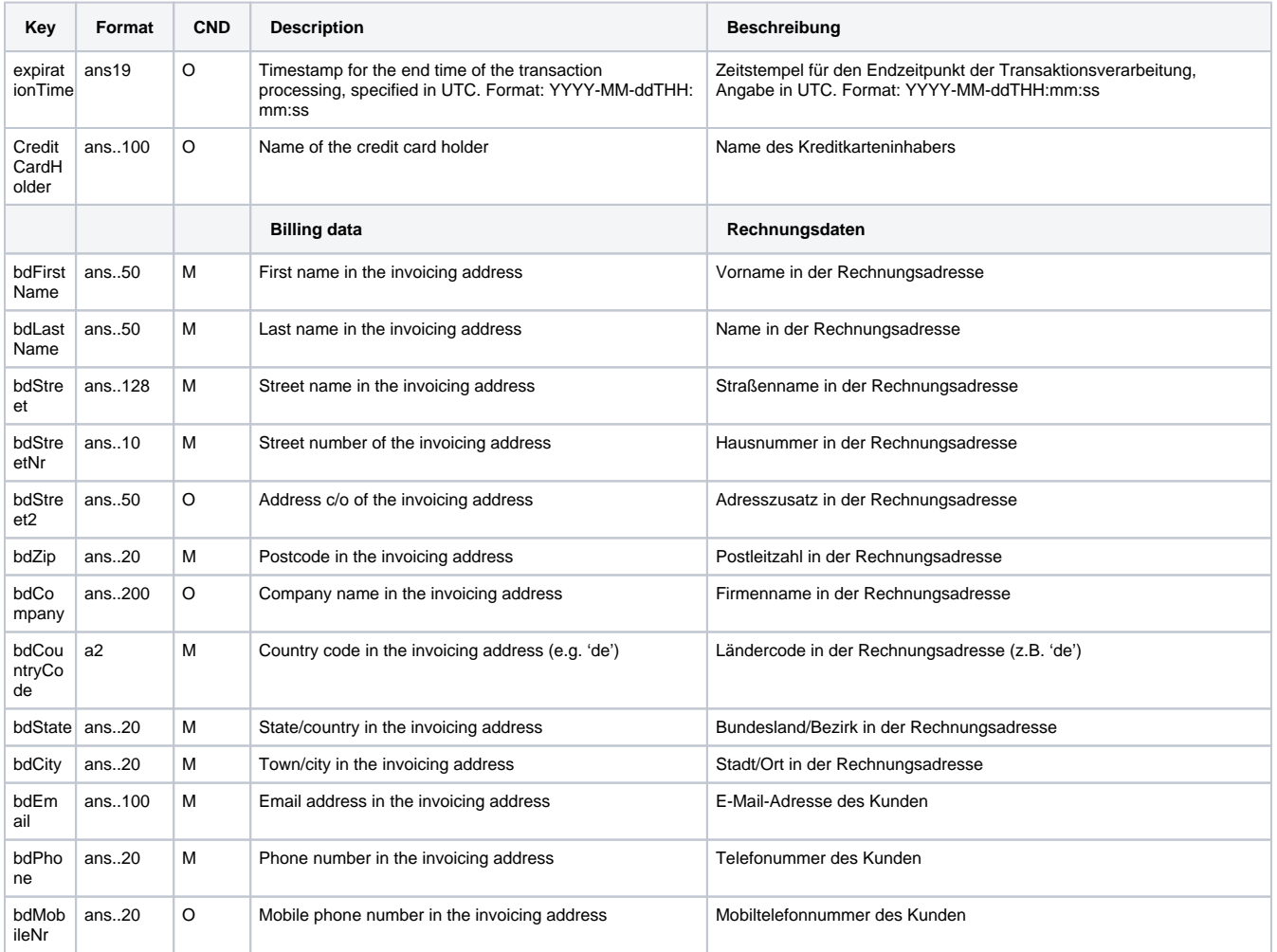

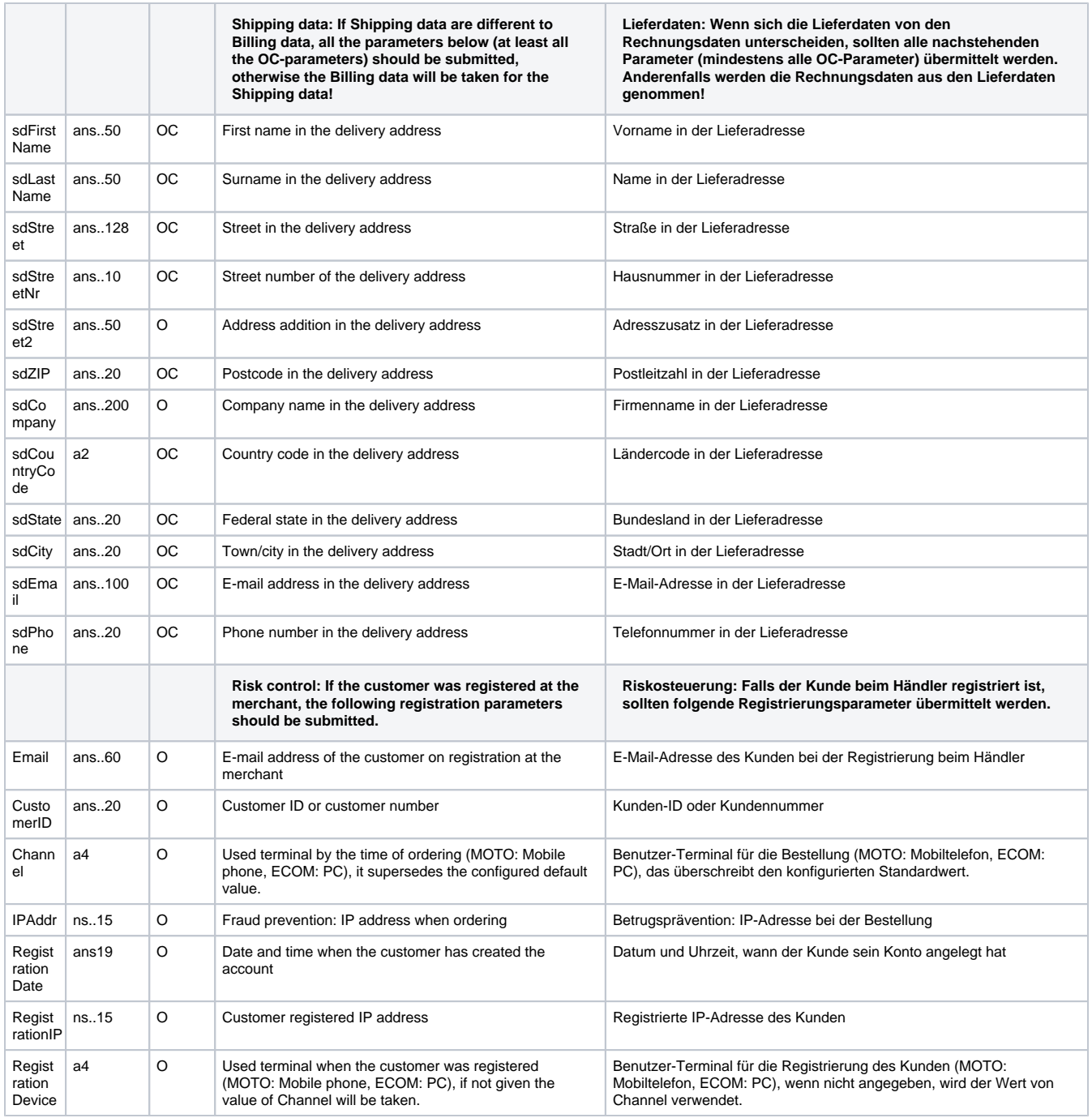

Parameter für Kreditkartenzahlung mit MasaPay per Server-zu-Server-Verbindung

Folgende Tabelle beschreibt die Ergebnis-Parameter, die das Paygate als Antwort in der Server-zu-Server-Verbindung zurückgibt oder an Ihre **URLNo tify** übermittelt, wenn die asynchrone Banachrichtigung von MasaPay eingetroffen ist. Wenn Sie den Parameter **Response=encrypt** angegeben haben, werden die folgenden Parameter mit Blowfish verschlüsselt an Ihr System übergeben:

es können jederzeit neue Parameter hinzugefügt bzw. die Reihenfolge geändert werden

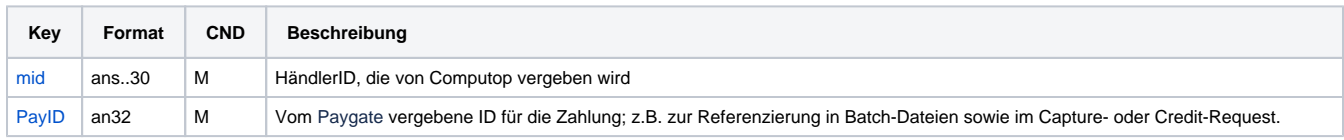

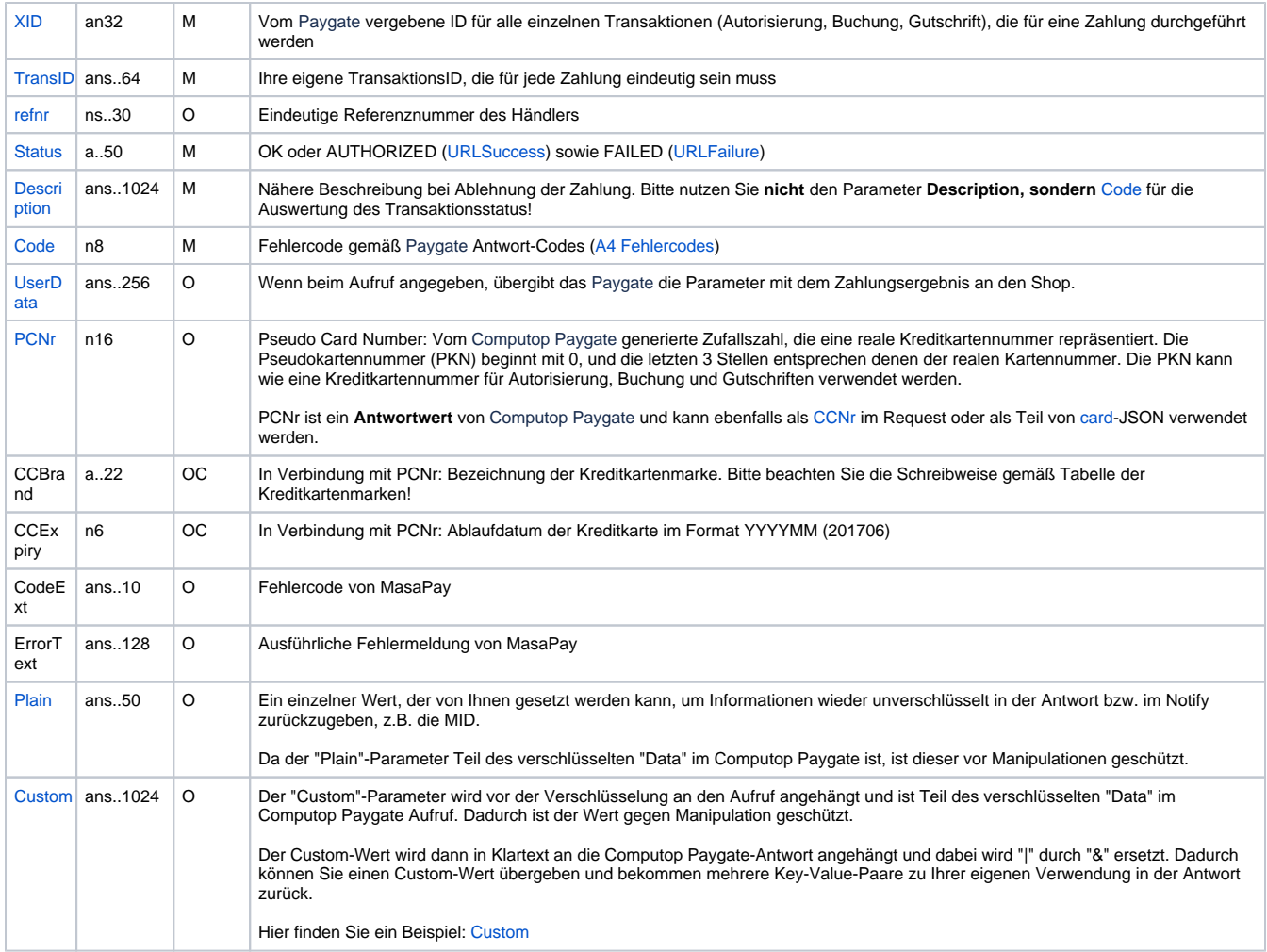

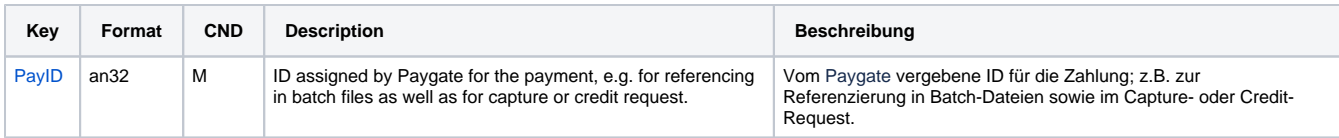

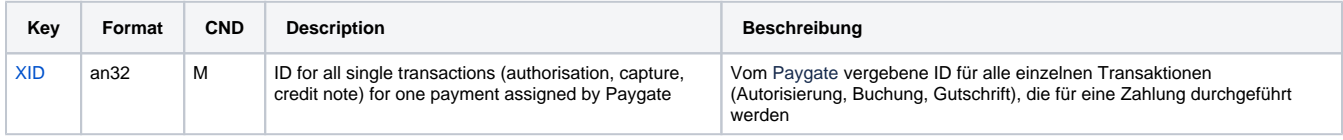

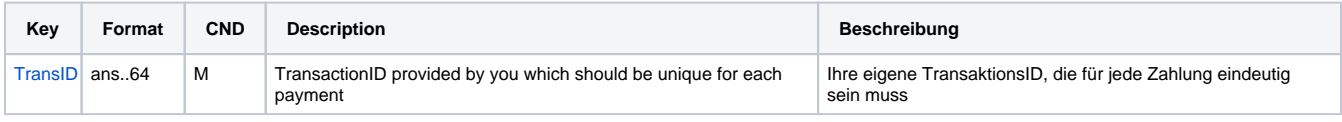

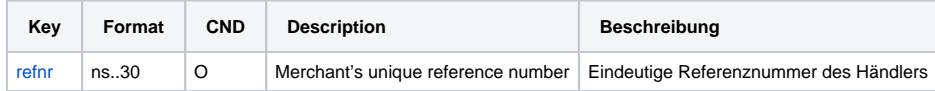

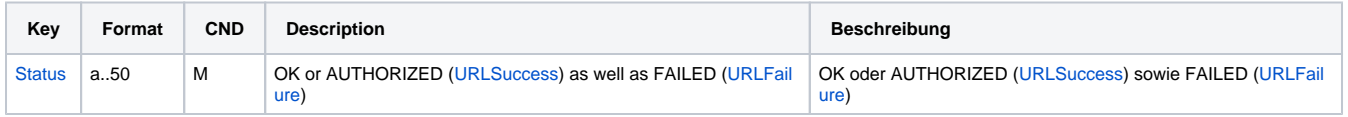

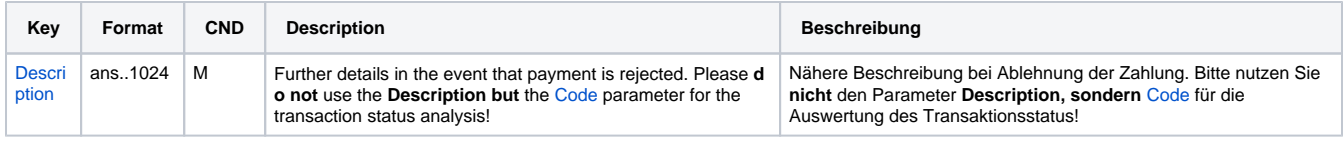

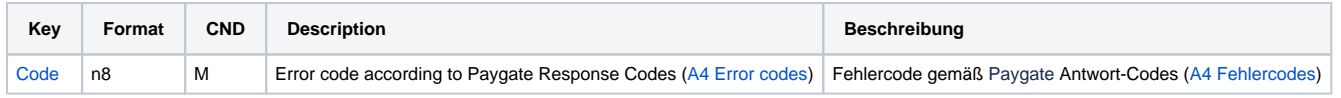

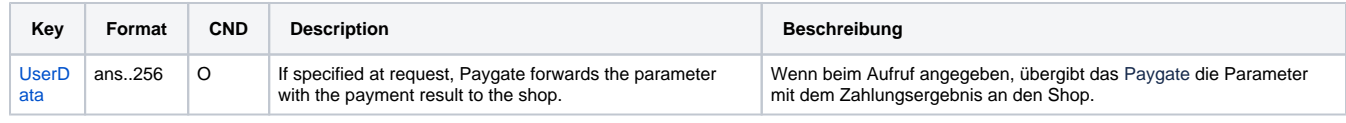

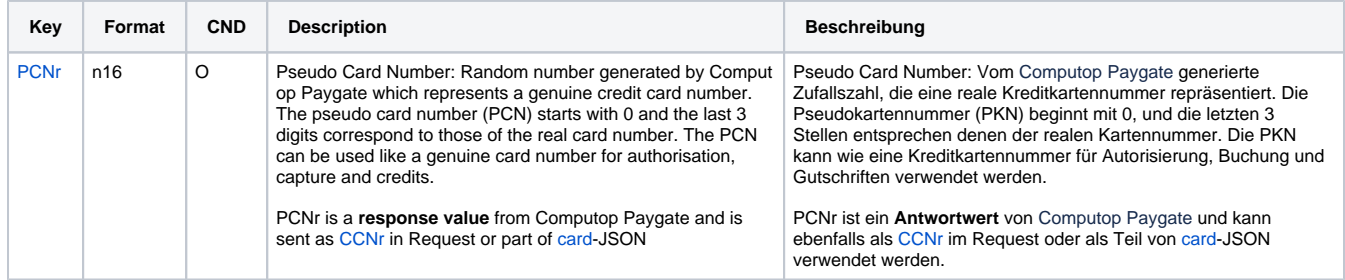

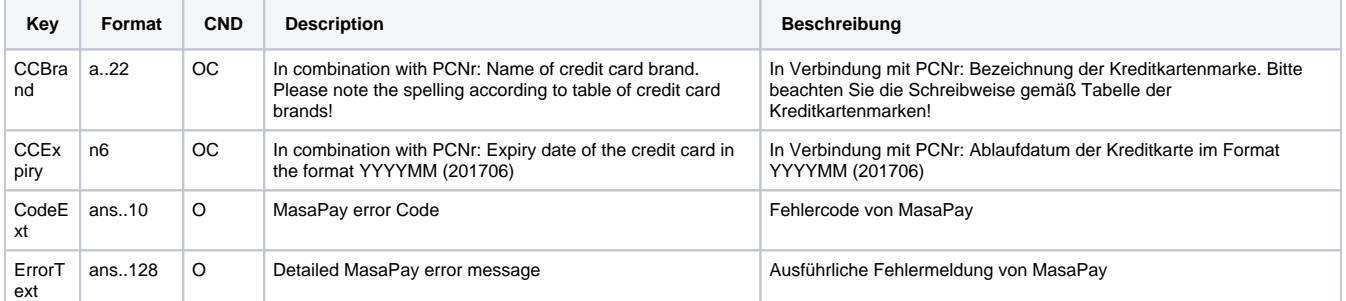

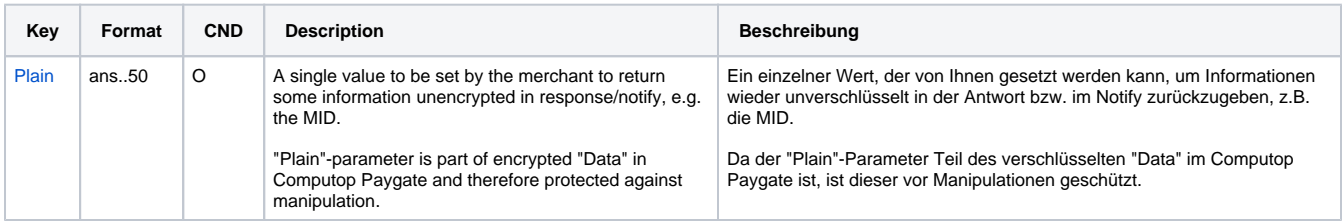

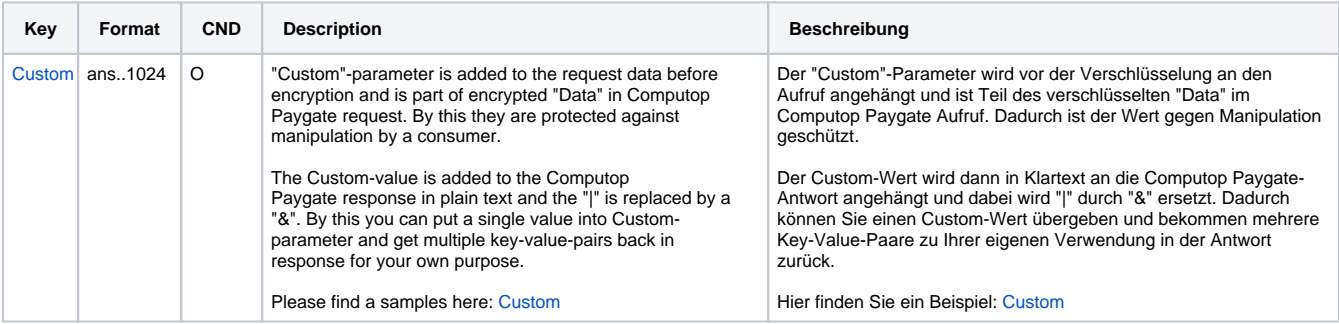

<span id="page-20-0"></span>Ergebnis-Parameter für Kreditkartenzahlung mit MasaPay per Server-zu-Server-Verbindung

Buchungen sind über eine Server-zu-Server-Kommunikation möglich. Um eine Buchung (Capture) über eine Server-zu-Server-Verbindung auszuführen, verwenden Sie bitte folgende URL:

[https://www.computop-paygate.com/c](https://www.computop-paygate.com/)apture.aspx

**Hinweis:** Aus Sicherheitsgründen lehnt das Paygate alle Zahlungsanfragen mit Formatfehlern ab. Bitte übergeben Sie deshalb bei jedem Parameter den korrekten Datentyp.

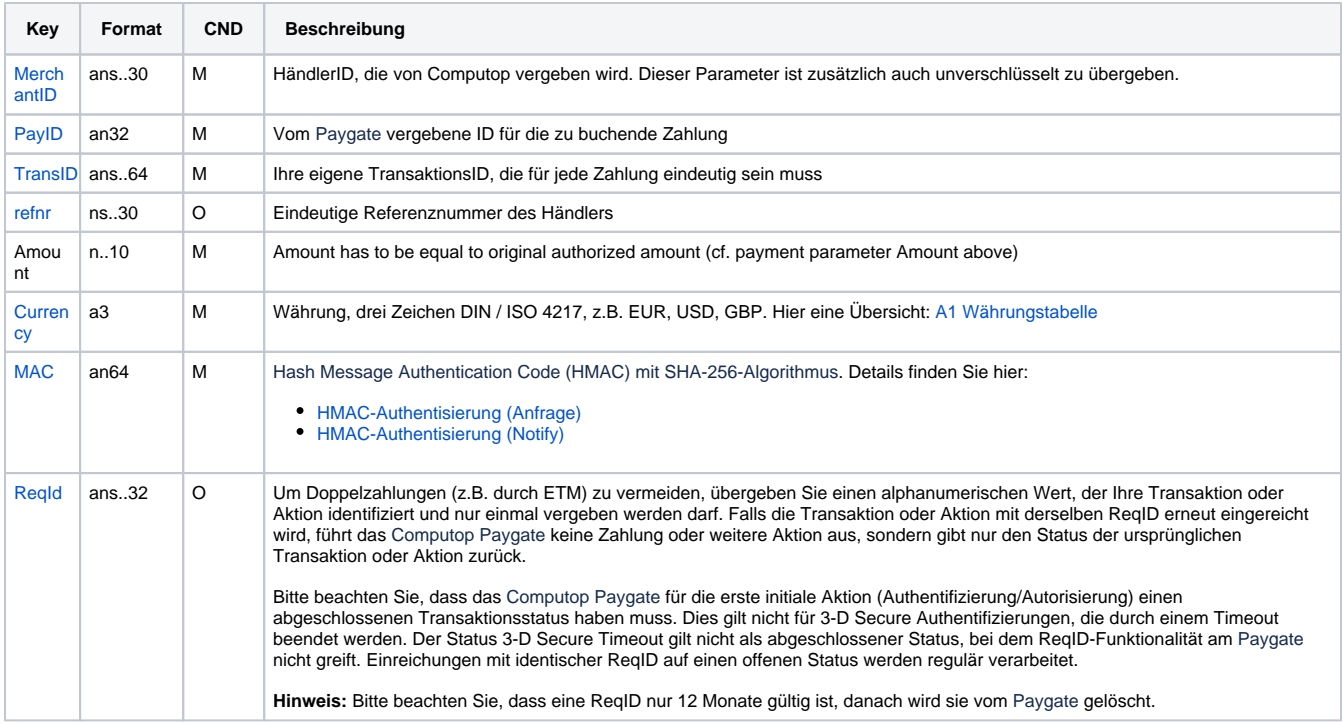

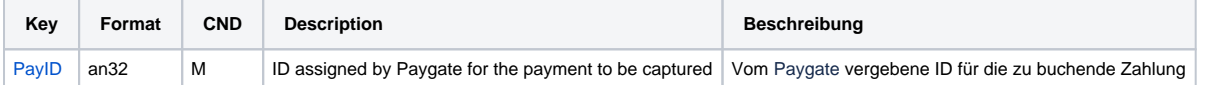

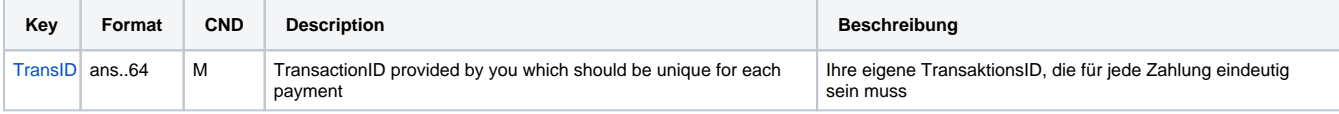

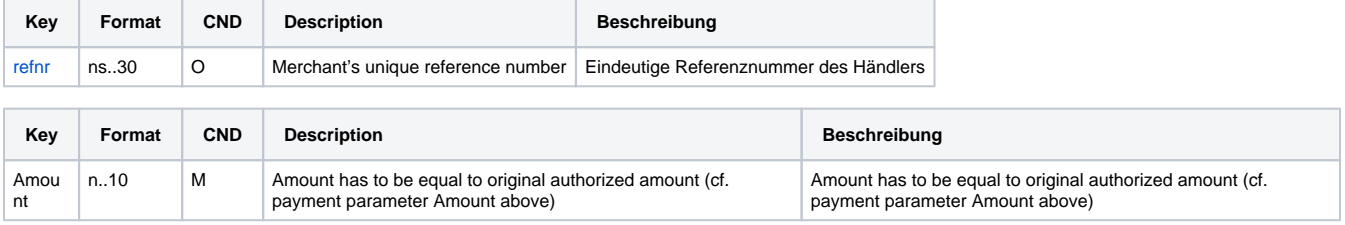

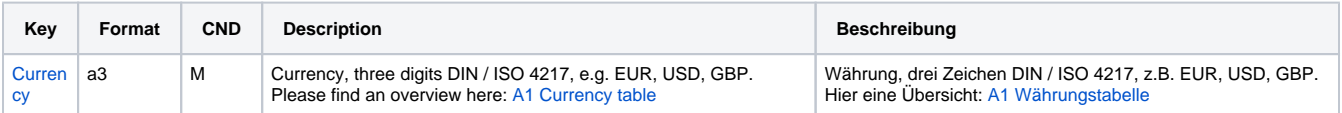

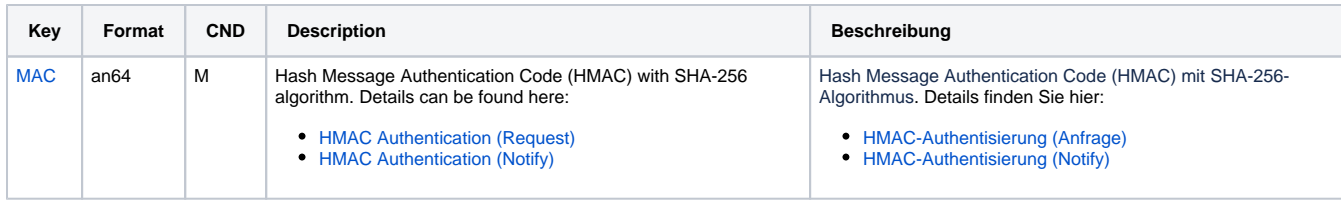

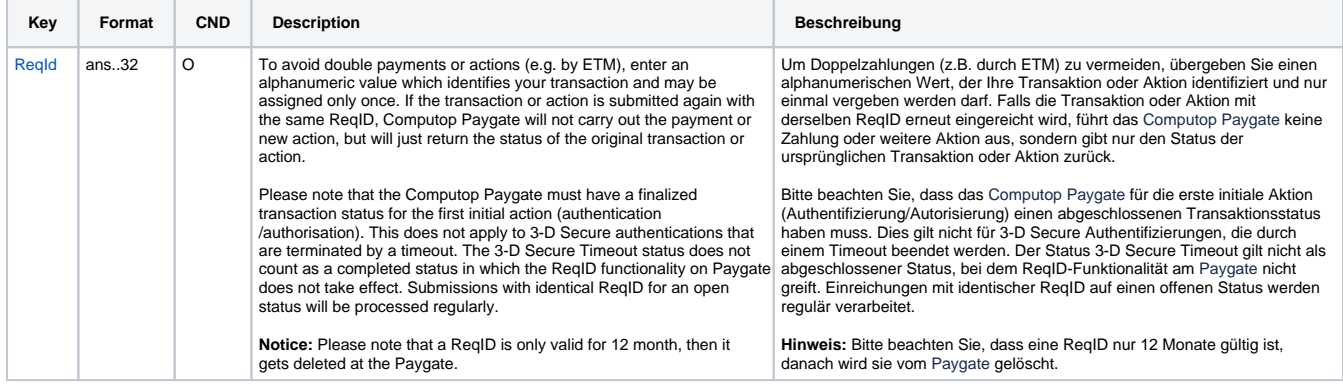

Parameter für Buchung einer Kreditkartenzahlung mit MasaPay

Folgende Tabelle beschreibt die Ergebnis-Parameter, die das Paygate als Antwort in der Server-zu-Server-Verbindung zurückgibt oder an Ihre **URLNo tify** übermittelt, wenn die asynchrone Banachrichtigung von MasaPay eingetroffen ist. Wenn Sie den Parameter **Response=encrypt** angegeben haben, werden die folgenden Parameter mit Blowfish verschlüsselt an Ihr System übergeben:

es können jederzeit neue Parameter hinzugefügt bzw. die Reihenfolge geändert werden

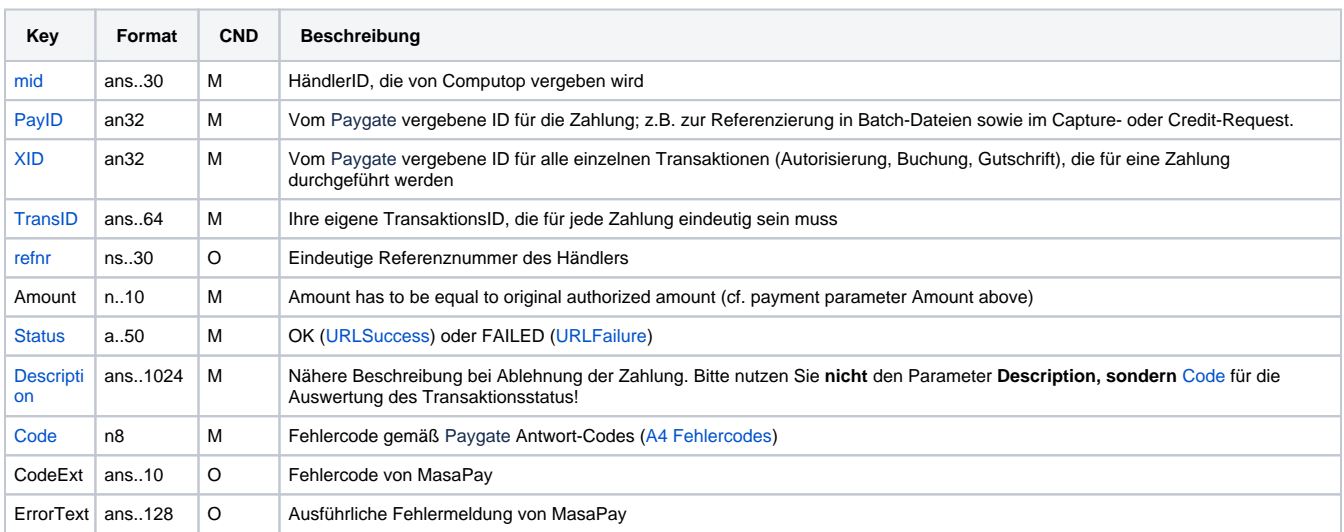

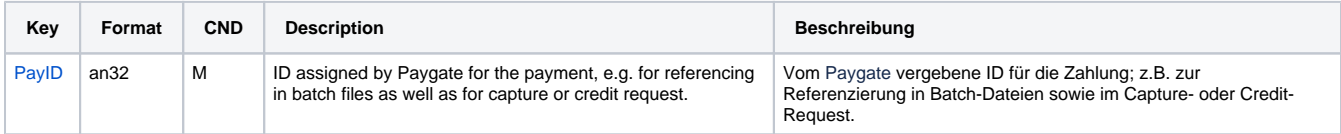

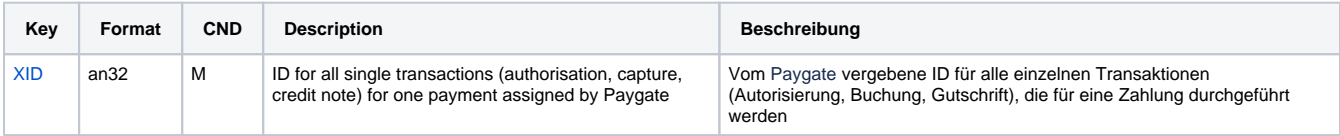

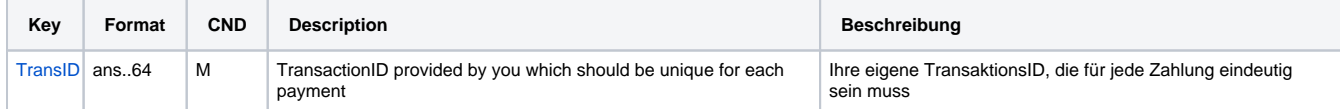

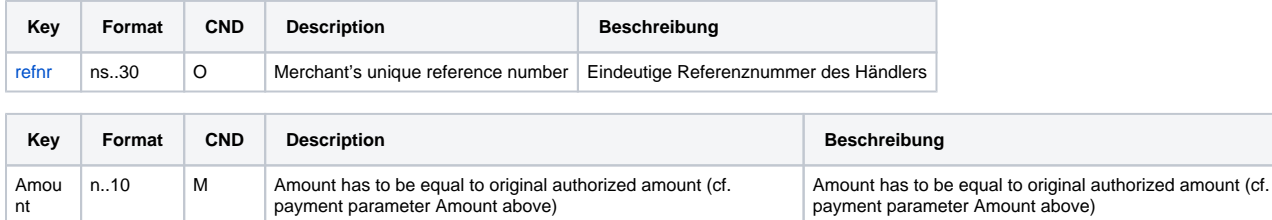

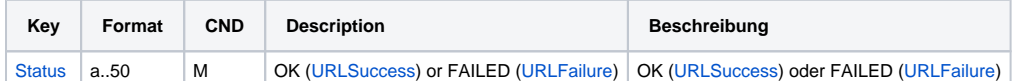

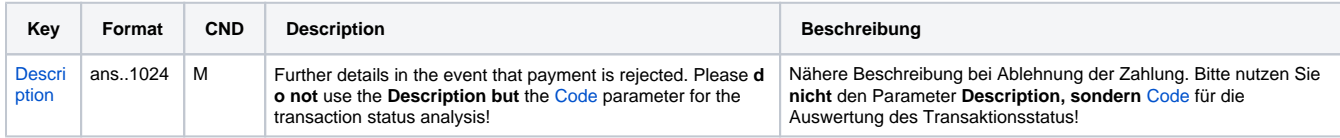

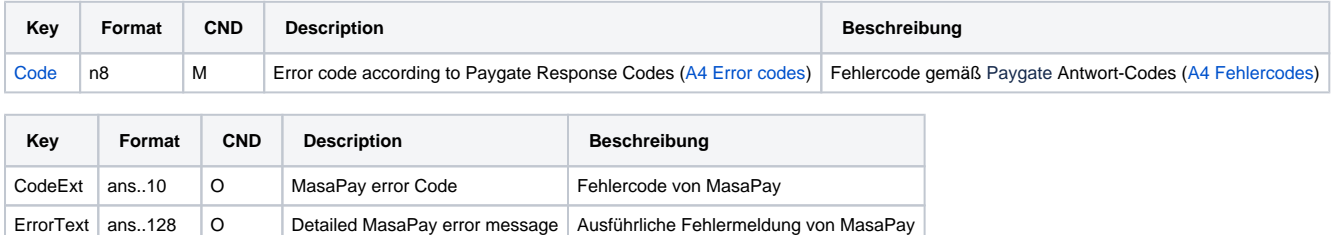

Ergebnis-Parameter für Buchung einer Kreditkartenzahlung mit MasaPay

### <span id="page-23-0"></span>Gutschrift mit Referenz

Gutschriften sind über eine Server-zu-Server-Kommunikation möglich. Wenn Sie sich bei einer Gutschrift auf eine Buchung beziehen, dann ist die Höhe der Gutschrift auf die Höhe der vorangegangen Buchung beschränkt.

Um eine Gutschrift (Credit) mit Referenztransaktion auszuführen, verwenden Sie bitte folgende URL:

[https://www.computop-paygate.com/c](https://www.computop-paygate.com/)redit.aspx

**Hinweis:** Aus Sicherheitsgründen lehnt das Paygate alle Zahlungsanfragen mit Formatfehlern ab. Bitte übergeben Sie deshalb bei jedem Parameter den korrekten Datentyp.

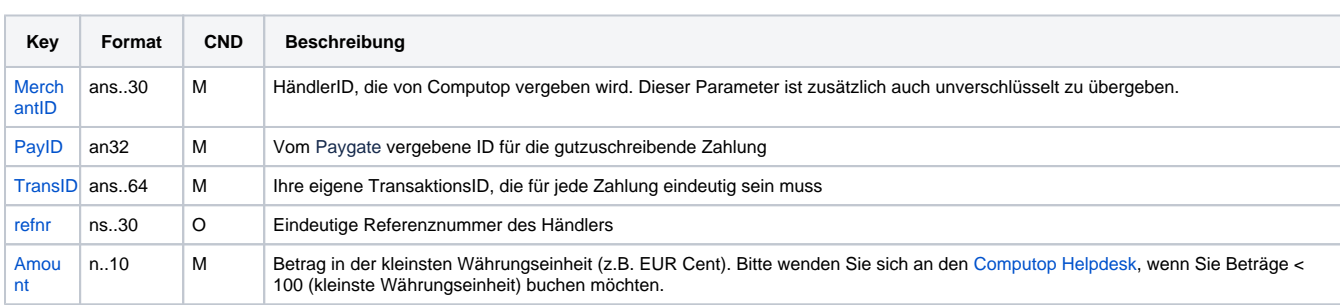

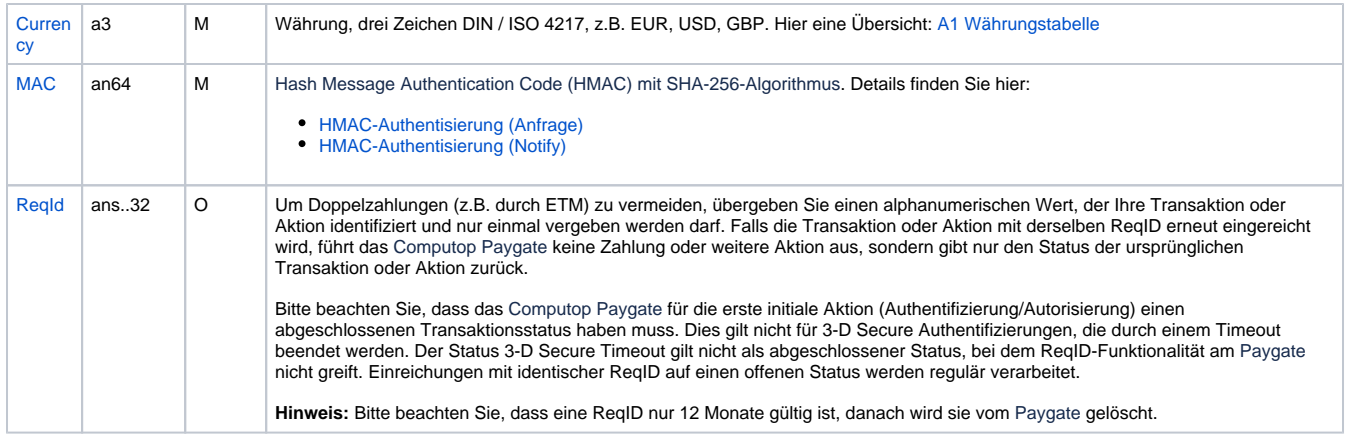

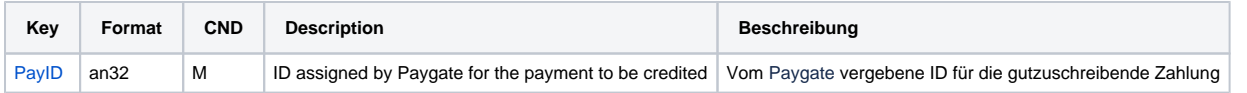

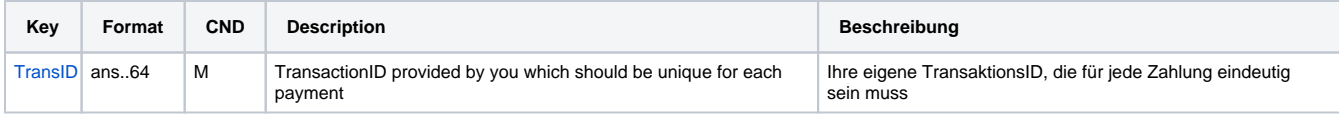

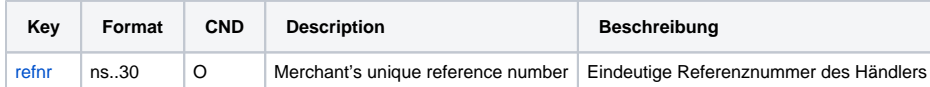

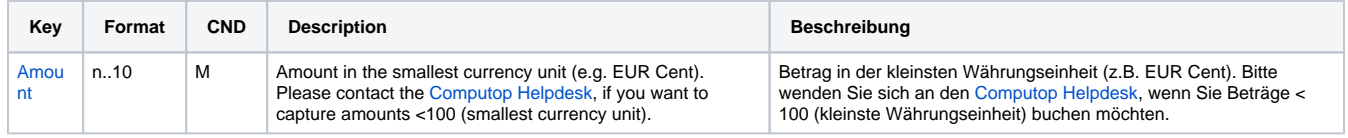

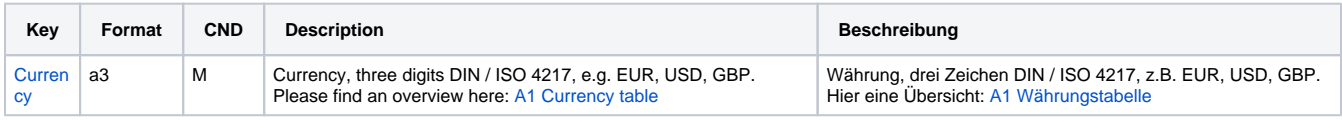

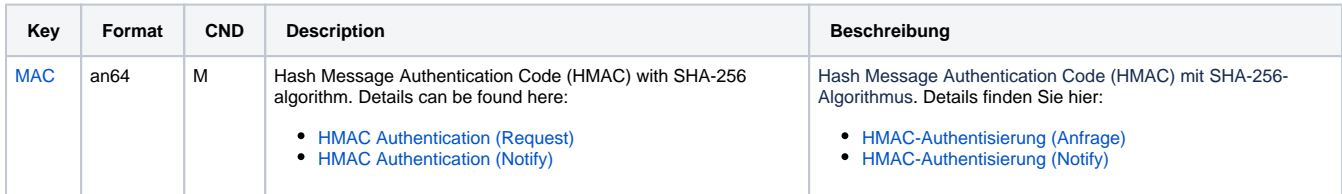

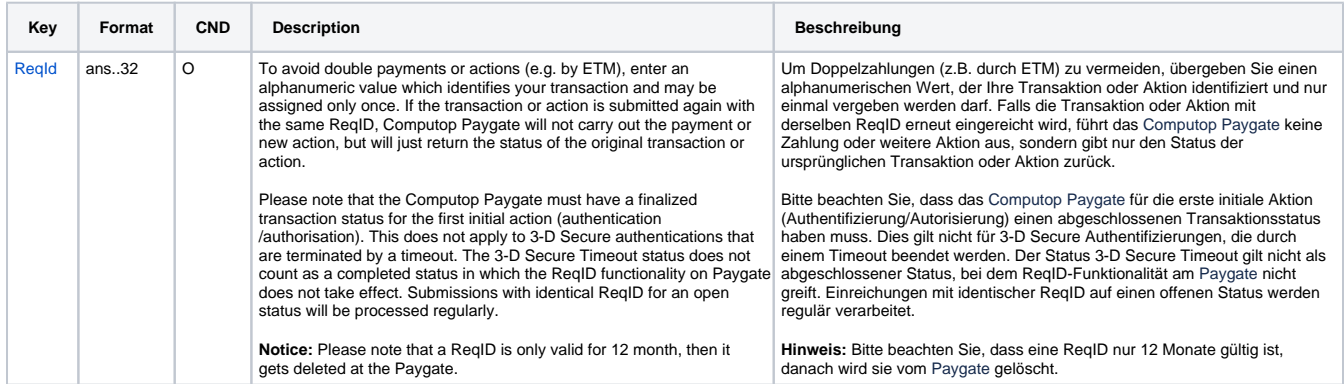

Parameter für Gutschrift einer Kreditkartenzahlung mit MasaPay

Folgende Tabelle beschreibt die Ergebnis-Parameter, die das Paygate als Antwort in der Server-zu-Server-Verbindung zurückgibt oder an Ihre **URLNo tify** übermittelt, wenn die asynchrone Banachrichtigung von MasaPay eingetroffen ist. Wenn Sie den Parameter **Response=encrypt** angegeben haben, werden die folgenden Parameter mit Blowfish verschlüsselt an Ihr System übergeben:

es können jederzeit neue Parameter hinzugefügt bzw. die Reihenfolge geändert werden

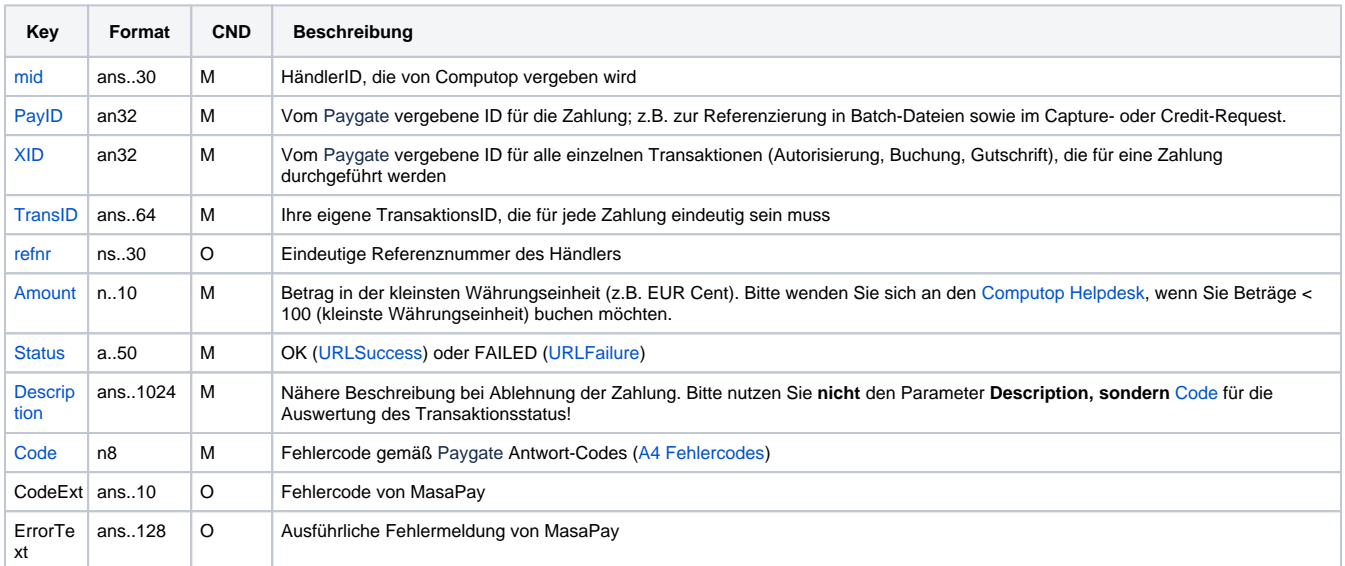

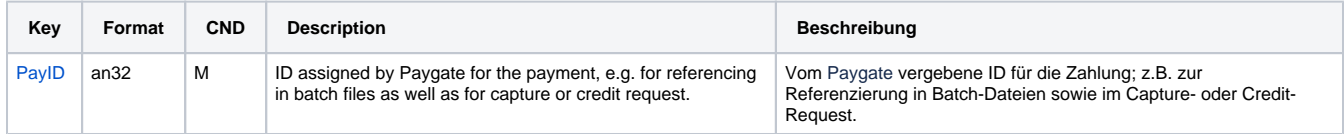

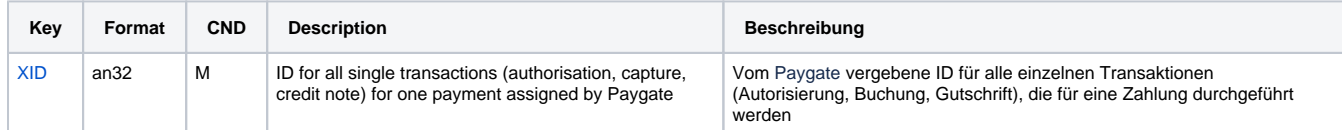

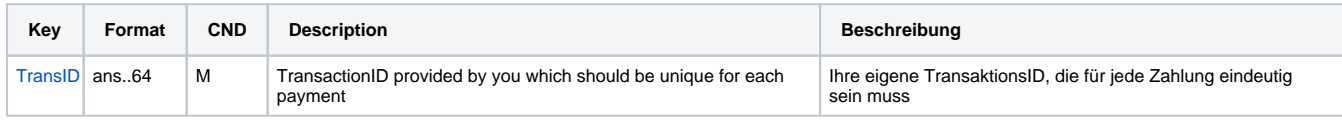

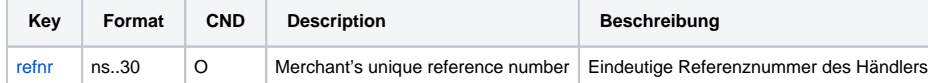

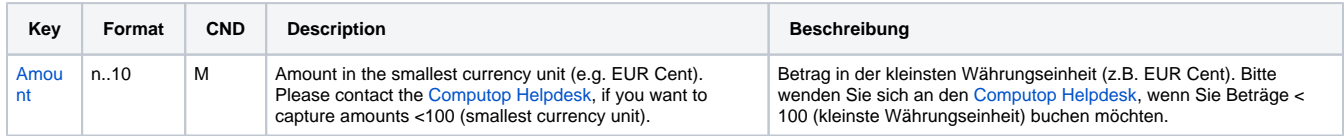

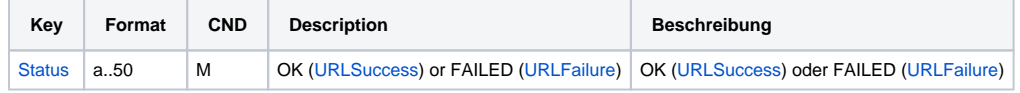

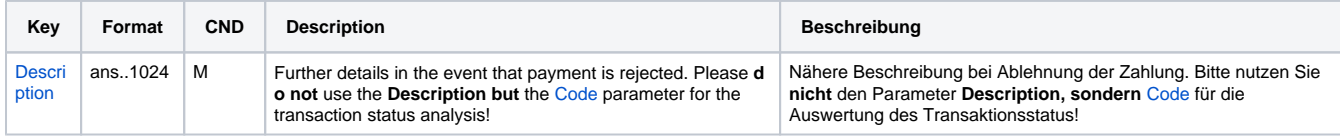

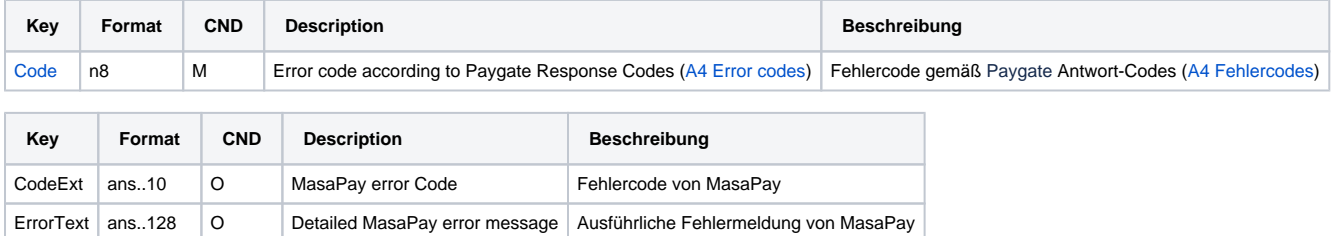

Ergebnis-Parameter für Gutschrift einer Kreditkartenzahlung mit MasaPay

### <span id="page-26-0"></span>**Stornierung**

Eine Kreditkartenautorisierung senkt das Kartenlimit des Kunden. Um das Limit wieder freizugeben, kann das Paygate eine Autorisierung stornieren. Um eine Stornierung über einer Server-zu-Server-Verbindung auszuführen, verwenden Sie bitte folgende URL:

[https://www.computop-paygate.com/r](https://www.computop-paygate.com/)everse.aspx

**Hinweis:** Die Reverse.aspx macht nicht nur Autorisierungen, sondern IMMER DEN LETZTEN TRANSAKTIONSSCHRITT rückgängig! Falls die letzte Transaktion eine Buchung war, löst die Reverse.aspx z.B. eine Gutschrift aus. Es ist daher größte Vorsicht geboten, und die Nutzung erfolgt auf eigene Gefahr. Wir empfehlen, vor Nutzung der Reverse.aspx den Transaktionsstatus mit der Inquire.aspx prüfen.

**Hinweis:** Aus Sicherheitsgründen lehnt das Paygate alle Zahlungsanfragen mit Formatfehlern ab. Bitte übergeben Sie deshalb bei jedem Parameter den korrekten Datentyp.

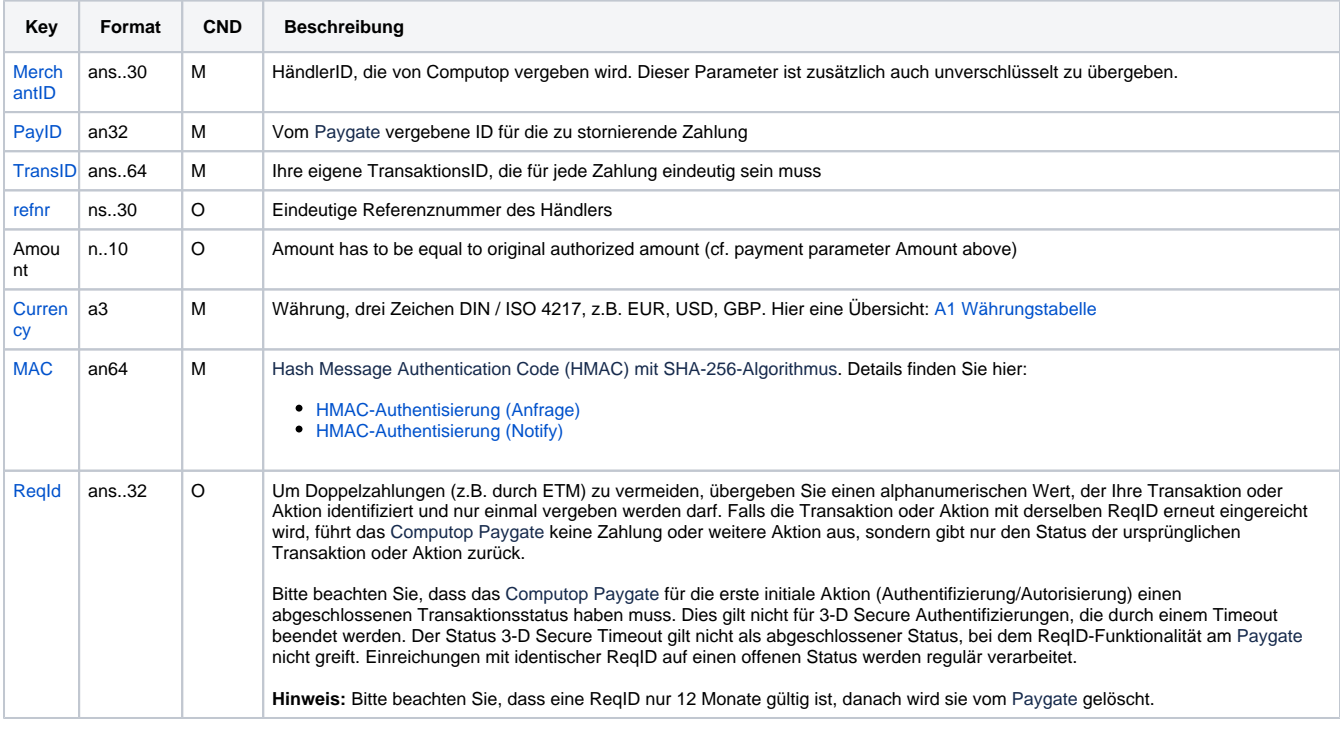

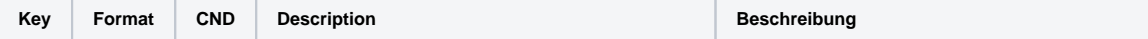

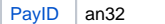

N ID assigned by Paygate for the payment to be reversed Vom Paygate vergebene ID für die zu stornierende Zahlung

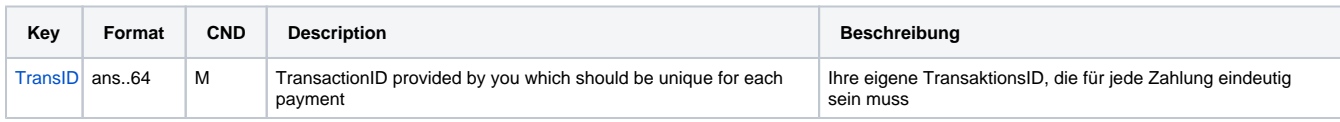

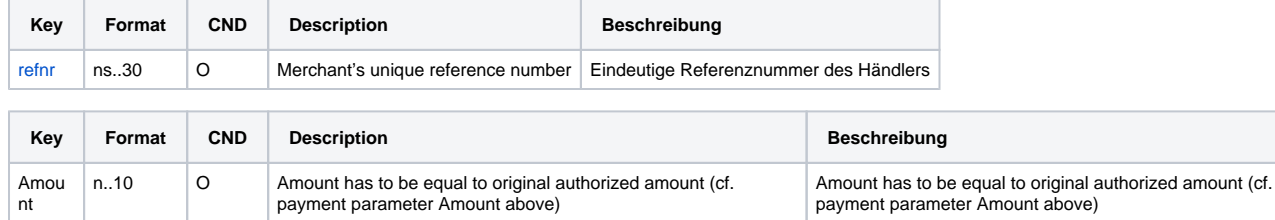

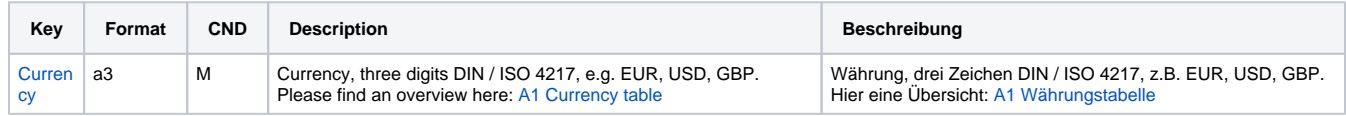

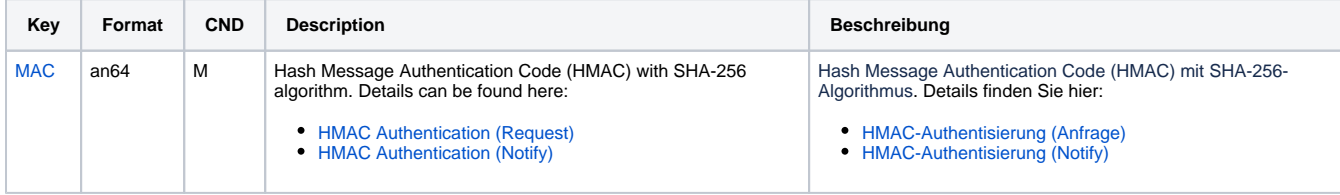

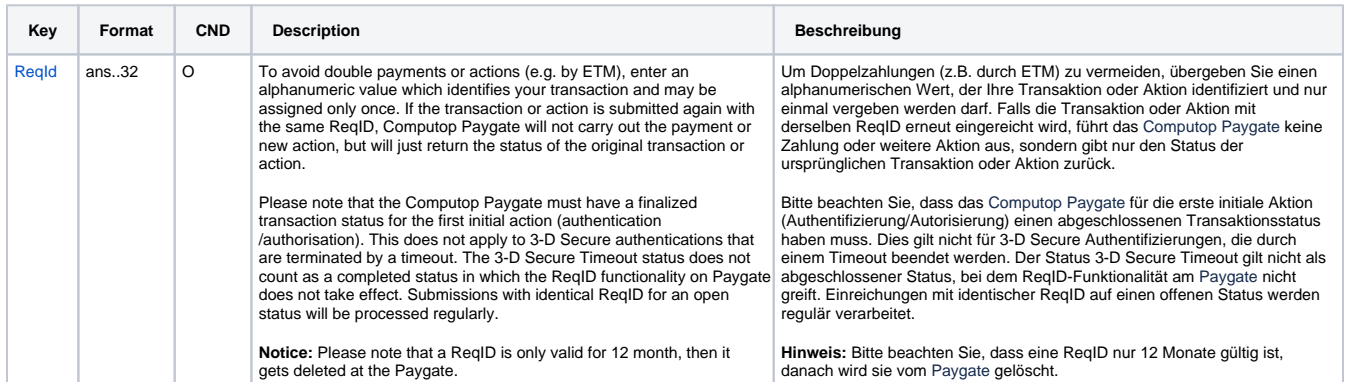

Parameter für Stornierung einer Kreditkartenzahlung mit MasaPay

Folgende Tabelle beschreibt die Ergebnis-Parameter, die das Paygate als Antwort in der Server-zu-Server-Verbindung zurückgibt oder an Ihre **URLNo tify** übermittelt, wenn die asynchrone Banachrichtigung von MasaPay eingetroffen ist. Wenn Sie den Parameter **Response=encrypt** angegeben haben, werden die folgenden Parameter mit Blowfish verschlüsselt an Ihr System übergeben:

es können jederzeit neue Parameter hinzugefügt bzw. die Reihenfolge geändert werden

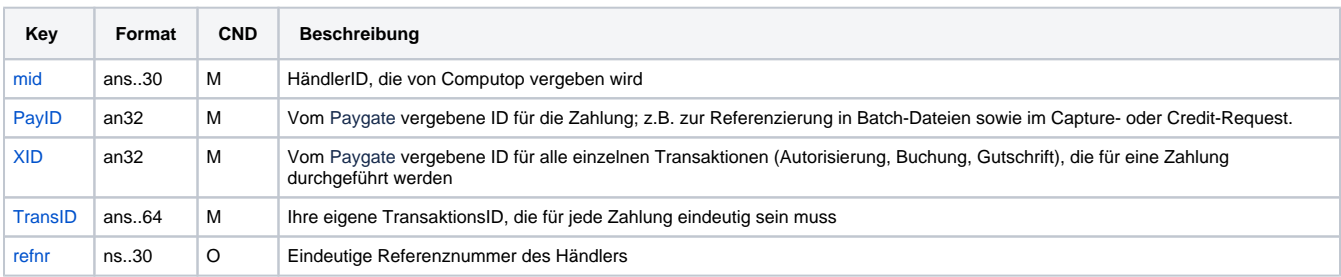

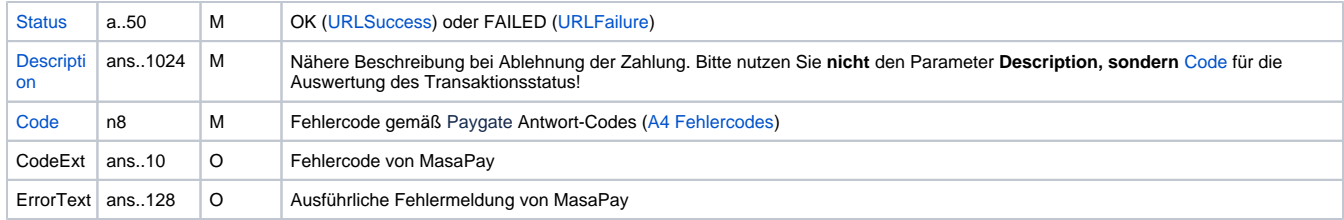

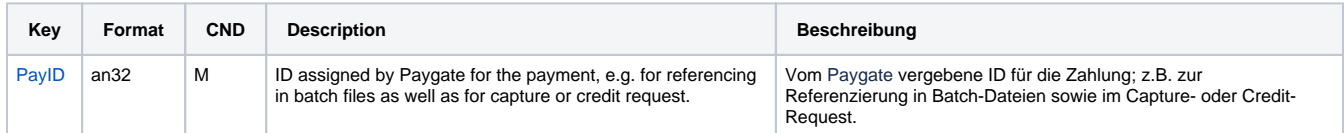

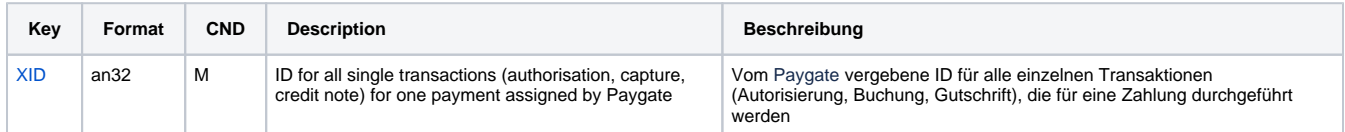

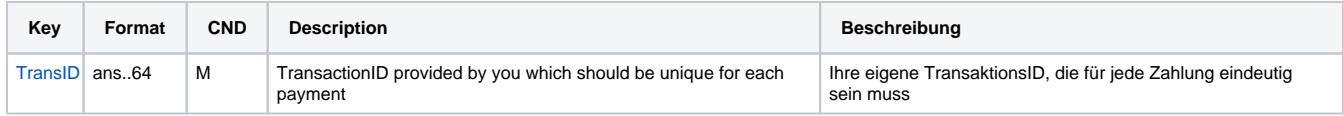

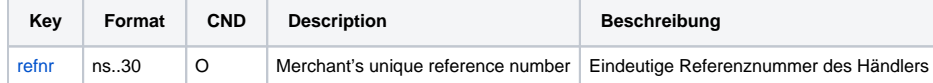

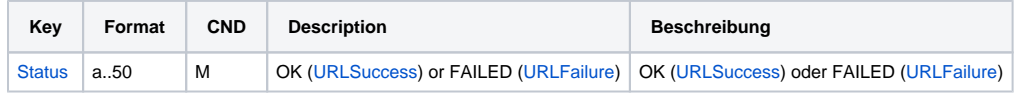

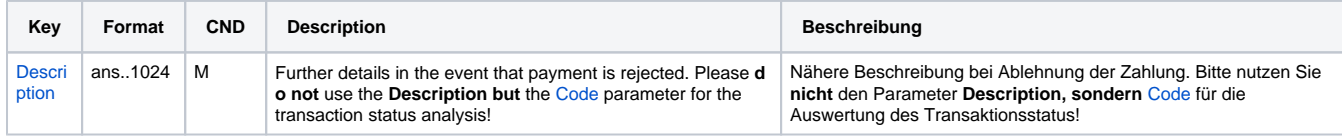

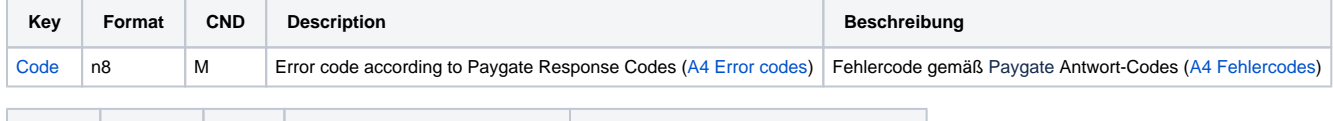

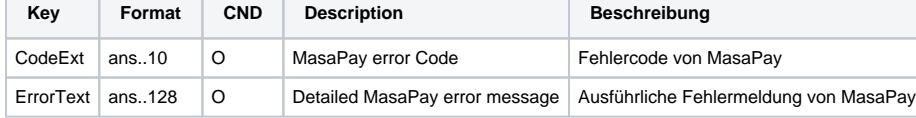

Ergebnis-Parameter für Stornierung einer Kreditkartenzahlung mit MasaPay